**OLEA.ONLINE** Literalitätsentwicklung von Arbeitskräften Online

# **Handreichung für Berufsschullehrende**

zum Arbeiten mit den Anwendungen otu.lea, lea.Dashboard und lea.App

"Nicht vorlesen wollen, da die Brille vergessen wurde", "einfache Aufgaben nicht umsetzen wollen", "Weigerung vor der Klasse vorzulesen" oder "wichtige Dokumente fehlerhaft oder gar nicht einreichen" – das können Vermeidungsstrategien und Anzeichen für **fehlende Lese- oder Schreibkompetenzen** sein. Und das betrifft eine deutlich größere Anzahl an Menschen in Deutschland, als vielleicht angenommen: **6,2 Millionen** Deutsch sprechende Erwachsene können nicht ausreichend lesen und schreiben.

Geringe literale Fähigkeiten stellen die betroffenen Erwachsenen im beruflichen sowie privaten Kontext vor **erhebliche Herausforderungen**. Darüber hinaus zeigen auch Jugendliche große Defizite in den Bereichen Lesen, Schreiben und Rechnen (vgl. z. B. IQB-Bildungstrend oder PISA), was die Annahme, dass auch in Zukunft Schüler:innen mit **geringen Grundbildungskompetenzen** die allgemein bildende Schule verlassen, bestärkt. Umso wichtiger ist es, Jugendliche und junge Erwachsene **nicht erst nach Verlassen des Schulsystems zu unterstützen**. Berufsschulen bieten eine vielversprechende Chance, Jugendliche und junge Erwachsene an der Schwelle zum Berufsleben zu erreichen und **gezielt berufsbezogene** Grundbildungskompetenzen zu fördern. Dadurch werden die Schüler:innen gestärkt, ihren Einstieg in das Arbeitsleben erfolgreich zu gestalten.

Um sowohl Lehrkräften als auch Schüler:innen digitale Lehr-Lernangebote bieten zu können, die ansprechend und einfach zu handhaben sind, wurde **lea.online** entwickelt. lea.online ist ein Verbund unterschiedlicher digitaler Anwendungen, die im Unterricht und darüber hinaus von Lehrenden und Lernenden genutzt werden können. lea.online bietet die flexible und individuelle Möglichkeit der **Diagnostik** und **Förderung** mit dem eigenen digitalen Endgerät (etwa dem Smartphone), eine

Im [Kapitel "Geringe Literalität in Deutschland"](#page-3-0) wird zum einen ein Überblick über die Personengruppe der Menschen mit geringer Literalität gegeben. Zum anderen werden die Bedarfe und Möglichkeiten der Förderung von Menschen mit geringer Literalität insbesondere an Berufsschulen beschrieben. Das Kapitel "Alpha-Levels: Entstehung und Aufbau [der Kompetenzmodelle in lea.online"](#page-4-0) erklärt den Ursprung und die allgemeine Konzeption der lea. Kompetenzmodelle, welche in weiteren Unterkapiteln detailliert beschrieben werden. Für den schnel-len Einstieg bietet unser [Kapitel zum "Schnellstart"](#page-24-0) eine ideale Möglichkeit, um direkt loszulegen. Wenn Sie zunächst die Hintergründe erfahren wollen, lie-fern die [Kapitel "Was ist lea.online?",](#page-10-0) "Erfahrungen [und Tipps zum Arbeiten mit lea.online"](#page-18-0) sowie ["lea.](#page-20-0) [Pflege, -Lebensmittel und -Technik: Universen, Auf](#page-20-0)[gaben und Fachwörter"](#page-20-0) zahlreiche Hintergrundinformationen. Sie erfahren, wie die Aufgaben entstanden sind und in welchen Lehr-Lernsettings lea.online eingesetzt werden kann.

digitale Verwaltung der Kompetenzen aller Schüler:innen, eine übersichtliche Lernfortschrittsanzeige basierend auf Kompetenzleveln sowie berufsfeldbezogene (Selbst)Lernaufgaben für Schüler:innen aus drei unterschiedlichen Berufsfeldern: der **Pflegehilfe**, dem produzierenden **Lebensmittelgewerbe** sowie Teilen der **technischen Berufe**. Alle Aufgaben sind kontextualisiert und durch eine personifizierte und moderne Darstellung motivierend gestaltet.

Diese Handreichung ist **für Lehrende an Berufsschulen** konzipiert. Ziel ist, dass Sie Unterstützung erhalten und erfahren, wie Sie die Apps bedienen und im Unterricht und darüber hinaus einsetzen können. Zudem werden ausreichend Informationen bereitgestellt, um die Konzeption von lea.online verstehen zu können.

#### **Liebe Leser:innen!**

## **Inhaltsverzeichnis**

#### **[1. Geringe Literalität in Deutschland](#page-3-0)**

#### **2. Alpha-Levels: Entstehung und Straub der Kompetenzmodelle in lea.or**

- **2.1** Kompetenzmodelle Schreiben, Lese
- **2.2** Kompetenzmodell Mathematisches

#### **[3. Was ist lea.online?](#page-10-0)**

- **3.1 [Das Diagnose-Tool: otu.lea 1](#page-11-0)6**
- **3.2** Das lea.Dashboard: Alles auf einer
- **3.3** Die lea.App: lea.Lernen und lea.Be

#### **4. Erfahrungen und Tipps zum Arb**

## **5. lea.Pflege, -Lebensmittel und -Technique Universen, Aufgaben und Fachw**

#### **[6. Schnellstart](#page-24-0) 43**

- 
- **[6.2 Das Dashboard](#page-25-0) 44**
- 

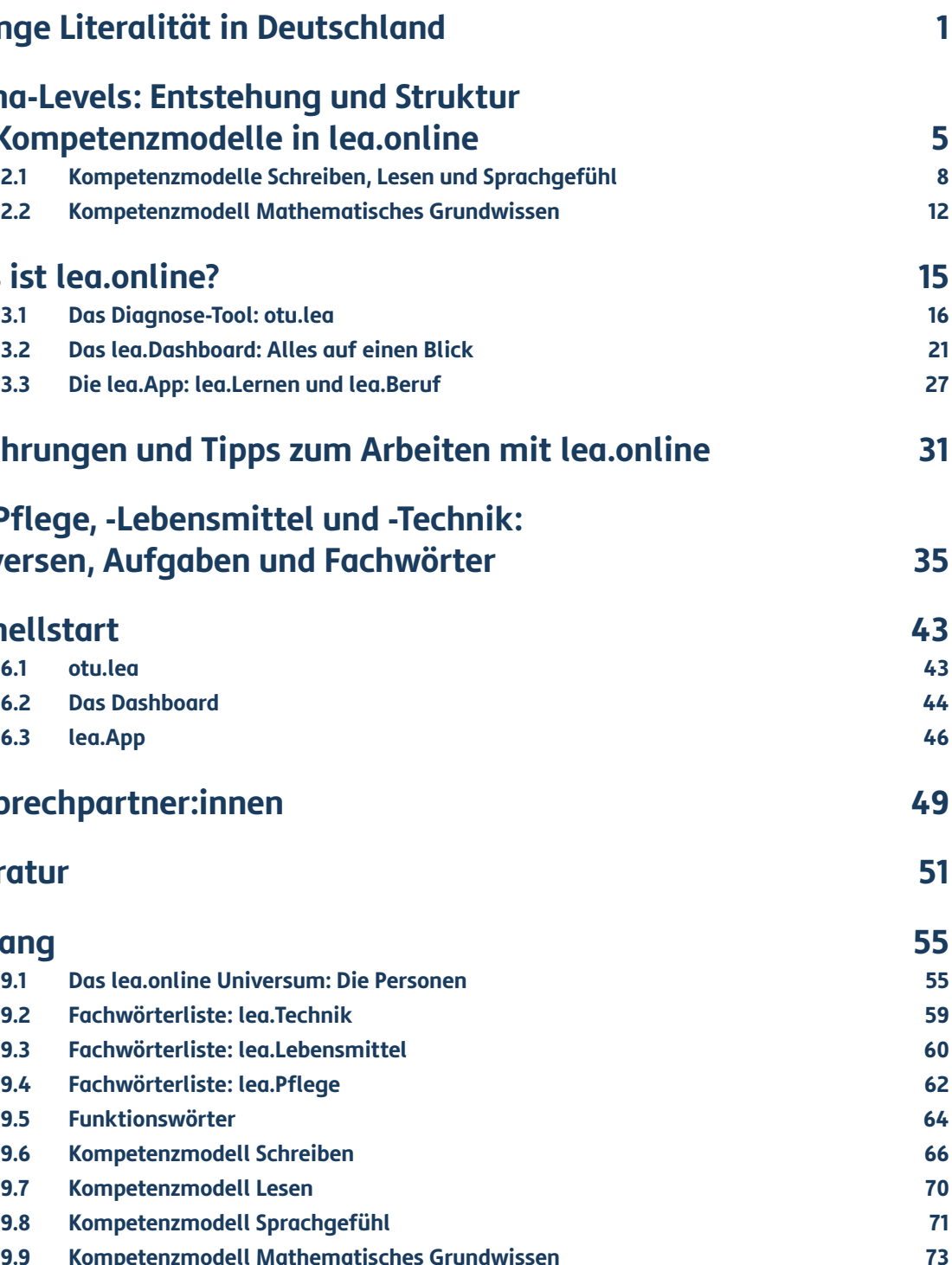

#### **7[. Ansprechpartner:innen](#page-27-0) 49**

#### **[8. Literatur](#page-28-0) 51**

#### **[9. Anhang](#page-30-0) 55**

- **9.1** Das lea.online Universum: Die Pers
- **[9.2 Fachwörterliste: lea.Technik](#page-32-0) 59**
- **[9.3 Fachwörterliste: lea.Lebensmittel](#page-33-0) 60**
- **[9.4 Fachwörterliste: lea.Pflege](#page-34-0) 62**
- **[9.5 Funktionswörter](#page-35-0) 64**
- **[9.6 Kompetenzmodell Schreiben](#page-36-0) 66**
- **[9.7 Kompetenzmodell Lesen](#page-37-0) 70**
- **[9.8 Kompetenzmodell Sprachgefühl](#page-38-0) 71**
- **9.9** Kompetenzmodell Mathematisches

Ausgezeichnet für "Herausragendes Engagement in der Sprachförderung von **Jugendlichen und jungen Erwachsenen" mit dem Megafon-Förderpreis 2022 der Joachim Herz Stiftung** 

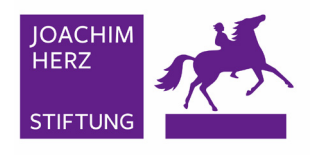

#### Autor:innen

Imke A. M. Meyer, Dr. Melissa Windler, Prof. Dr. Karsten D. Wolf, Christoph Festner, Roman Uebachs Dr. Claudia Schepers, Susanne Kley und Lena Kosmalla

> Visuelle Gestaltung Christoph Festner und Roman Uebachs

Unter der Leitung von Imke A. M. Meyer und Prof. Dr. Karsten D. Wolf

Projektleitung / Herausgeber:innen Prof. Dr. Karsten D. Wolf und Prof. Dr. Ilka Koppel

"Heutzutage wird das gesellschaftliche Leben nahezu überall auf der Welt – in jedem Staat, in fast jeder Gemeinschaft, in vielen Sprachen – durch das geschriebene Wort geregelt." (Nickel 2014, 7) Doch 6,2 Mio. Menschen (12,1 Prozent) der in Deutschland lebenden Bevölkerung zwischen 18 und 64 Jahren sind gering literalisiert, d. h. sie können allenfalls einfache Sätze lesen und schreiben (vgl. Grotlüschen/Buddeberg 2020).

Wer sind diese Menschen? 76 Prozent haben einen Schulabschluss erworben und 47 Prozent nehmen an einer berufsvorbereitenden Maßnah me teil oder haben eine Berufsschul- bzw. be triebliche Ausbildung absolviert. 62 Prozent der Menschen mit geringer Literalität sind erwerbs tätig. Viele von ihnen arbeiten in Hilfsjobs oder Tätigkeiten, die von an- und ungelernten Personen ausgeführt werden können (vgl. Grotlüschen et al. 2020, 26).

Für Betroffene bedeutet geringe Literalität häu fig eine große Belastung, insbesondere auf dem Arbeitsmarkt. Sie sind sich ihrer mangelnden Fä higkeiten bewusst und leiden häufig unter Unsi cherheit, wenn sie vor Herausforderungen stehen, die Lese- oder Schreibkompetenzen fordern (vgl. Grotlüschen/Riekmann 2010, 07-5). Eine mögli che Folge könnte die verminderte Motivation zum Schreiben von Bewerbungen oder beim Anstreben von Beförderungen darstellen. Eine gelingende För derung literaler und numeraler Kompetenzen kann dagegen zu mehr Arbeitszufriedenheit, einer Opti mierung von Betriebsabläufen, der Gewährleistung von Arbeitssicherheit und sogar zu einer Verbes serung des Betriebsklimas beitragen (Schepers & Koppel 2023).

Die jüngste LEO-Studie "LEO 2018 – Leben mit geringer Literalität"- hat gezeigt, dass sich die Häufig keit der Nutzung von internetfähigen Smartphones oder Tablets zwischen der Gesamtbevölkerung und gering literalisierten Menschen nur minimal unterscheidet (Buddeberg/Grotlüschen 2020,205). Gleichzeitig schätzen Menschen mit geringer Literalität ihre digitalpraktischen Kompetenzen häufig deutlich geringer ein als die Gesamtbevöl kerung (vgl. Grotlüschen/Buddeberg 2020, 205). Dies hat unter anderem zur Folge, dass die Betrof fenen sich aufgrund der gleichzeitig steigenden Anforderungen an schriftsprachbezogene digitale Praktiken dem Risiko einer doppelten Ausgrenzung konfrontiert sehen (vgl. Grotlüschen et al. 2020, 8). Dennoch sehen wir gerade im digitalen Nutzungsverhalten von Menschen mit geringer Literalität eine Chance, die Nutzer:innen bei ihrem alltäglichen Umgang mit dem Handy abzuholen und die Lernenden dabei zu unterstützen, ihre Lese- und Schreib- sowie Rechenkompetenzen individuell und berufsbezogen zu verbessern.

Sowohl die steigenden Anforderungen auf dem Arbeitsmarkt als auch die zunehmende Bedeutung digitaler Werkzeuge stellen Menschen mit geringen Lese- und Schreibkompetenzen, aber auch Unter nehmen und Betriebe vor große Herausforderun gen. Etwa 3/4 der deutschen Bevölkerung ab 14 Jahren sind täglich online (vgl. Koch/Frees 2017, 434). Digitale Medien für die Kommunikation im privaten und beruflichen Umfeld, für Online-Ban king oder die Suche nach neuen Stellenangeboten sind aus unserer Gesellschaft nicht mehr wegzu denken (Buddeberg & Grotlüschen 2020; Wicht et al. 2019).

# <span id="page-3-0"></span>1. GERINGE LITERALITÄT IN DEUTSCHLAN

#### **Ausgangslage**

#### **Förderung von Menschen mit geringer Literalität in Berufsbildenden Schulen**

<span id="page-4-0"></span>Die lea.online Anwendungen richten sich primär an Menschen mit geringer Literalität. Die Begrifflichkeit "geringe Literalität" baut dabei auf das Konzept des funktionalen Analphabetismus auf.

"Mit dem Begriff Analphabetismus wird meist umschrieben, dass Erwachsene über keine oder unzureichende Kenntnisse der Schriftsprache verfügen" (Nickel 2014, 9). Man kann dabei auf der Kenntnisebene zwischen totalem und funktionalem Analphabetismus differenzieren. "Totaler Analphabetismus meint, dass keinerlei Kenntnisse vorhanden sind, also ein An-Alphabetismus (= nicht des Alphabets mächtig sein) im wörtlichen Sinn" (Nickel 2014, 9). In deutschen Schulen ist ein totaler Analphabetismus jedoch sehr selten.

Der Begriff "funktionaler Analphabetismus" umfasst hingegen Einschränkungen an der gesellschaftlichen Teilhabe aufgrund von Schriftsprachkompetenzen, welche unterhalb der Anforderungen einer Gesellschaft liegen (vgl. Nickel 2014, 9). Er wurde in der ersten Leo-Studie 2010 den Alpha-Levels 1-3 zugeordnet (vgl. Grotlüschen et al. 2020, 6). Die Beschreibung ,funktionaler Analphabetismus' ist jedoch aufgrund ihrer stigmatisierenden Wahrnehmung zunehmend in die Kritik geraten (Grotlüschen et. al. 2019, 4). Darüber hinaus ist der Begriff missverständlich und bedarf stets einer weiterführenden Erklärung, um Merkmale wie die möglicherweise unterschrittenen gesellschaftlichen Anforderungen zu bestimmen (vgl. Nickel 2014, 10). Um diesen Umständen gerecht zu werden, werden in der lea.online Handreichung, orientiert an der LEO-Studie 2018, primär die Begriffe "geringe Literalität" bzw. "gering literalisierte Erwachsene" genutzt. Grotlüschen et al. (2020, 6) definieren geringe Literalität als "eine eingeschränkte schriftsprachliche Kompetenz, die das Erlesen einzelner Buchstaben, Wörter und kurzer Sätze erlaubt. Erst das Lesen und Schreiben zusammenhängender Texte wird nicht mehr beherrscht. Dabei spielt das Tempo des Lesens und Schreibens eine große Rolle [...]."

Ein Blick in deutsche Schulen zeigt, dass die Lesekompetenz der Jugendlichen in Deutschland im Vergleich zu 2018 signifikant gesunken ist (PISA-Studie 2022, vgl. OECD 2023, S. 167ff.). Und auch die jüngeren Schüler:innen weisen Kompetenzdefizite auf: Im IQB-Bildungstrend 2021 erreichten etwa ein Drittel der Viertklässler:innen nicht den Mindeststandard im Bereich Orthografie und fast 20% nicht den Mindeststandard im Bereich Lesen (vgl. Stanat et al. 2022, 10). Diese Zahlen bestärken die Annahme, dass auch in Zukunft junge Erwachsene mit geringen Grundbildungskompetenzen die allgemeinbildenden Schule verlassen werden. Umso wichtiger ist es, Betroffene nicht erst nach Verlassen des Schulsystems zu unterstützen. Berufsschulen bieten das Potential, Grundbildungskompetenzen von jungen Erwachsenen an der Schwelle zum Berufsleben zu fördern, um

deren weiteren Weg ins Arbeitsleben zusätzlich zu stärken. Ausreichende Grundbildungskompetenzen sind nicht nur ein wichtiger Faktor für ein gelingendes Berufsleben, sondern auch für schriftliche Prüfungen. Doch sind in der Regel weder Berufsschullehrende ausgebildete Alphabetisierungs- oder Grundbildungslehrkräfte, noch sind in den Stundenplänen an den Schulen entsprechende zeitliche Ressourcen verankert. Die Förderung muss demnach über den Regelunterricht hinaus stattfinden, was eine zusätzliche zeitliche Belastung für Lehrende wie Lernende mit sich bringt.

Um diesen Anforderungen gerecht zu werden, wurden im Projekt lea.online (Literalitätsentwicklung von Arbeitskräften Online, 2018-2022 gefördert vom Bundesministerium für Bildung und Forschung) drei digitale Anwendungen für die Grundbildung entwickelt:

- (a) Eine Online-Testumgebung für die (Förder-)Diagnostik
- (b) Ein Dashboard für Lehrende zur Auswertung von Testergebnissen
- (c) Eine App zum eigenständigen Üben von Lernenden

Ziel war es, ein digitales Förderinstrument zu konzipieren, mit dem Jugendliche und Erwachsene ihre Lese- und Schreibkompetenzen sowie mathematischen Kompetenzen selbstständig im privaten sowie im institutionellen Kontext verbessern können. Die Diagnostik otu.lea und die lea.App zum Üben sind so gestaltet, dass sie von den Lernenden eigenständig genutzt werden können.

Das lea.Dashboard zur Auswertung von Diagnoseergebnissen kann von den Lehrenden niedrigschwellig und intuitiv genutzt werden. So wird die Möglichkeit geschaffen, die lea.Förderdiagnose-Anwendungen zusätzlich zum Regelunterricht im Schulalltag nachhaltig einzusetzen.

Die Förderung von schriftsprachlichen sowie mathematischen Kompetenzen ist dann besonders sinnvoll, wenn sie gezielt und individuell erfolgt. Im Gegensatz zu standardisierten Testverfahren rückt die lea.Förderdiagnostik den Fokus stärker auf vorhandene Kompetenzen (vgl. Koppel et al. 2022, 84) und baut auf den speziell für die Erwachsenenbildung entwickelten lea.Kompetenzmodellen auf. Im Rahmen dieser Handreichung werden die Modelle und das Arbeiten mit diesen ausführlich beschrieben (vgl. [Kapitel 02\)](#page-5-0). Ziel ist es, Berufsschullehrer/innen unabhängig von ihren Vorkenntnissen in der Diagnose und Förderung von Grundbildungskompetenzen zu stärken.

Um die Schüler:innen zu motivieren, die Übungsapp zu nutzen, wurde diese altersgerecht und modern gestaltet. Darüber hinaus enthalten alle Lernaufgaben einen Alltags- oder Berufsweltbezug. So können sich die Lernenden mit den Themen der Aufgaben identifizieren. Ein interaktiver Lernpfad und Gamification-Elemente sollen zusätzlich das Nutzungs- und Lernerlebnis steigern.

Weiterführende Informationen finden Sie auf unserem Projektblog unter: [https://blogs.uni-bremen.](https://blogs.uni-bremen.de/leaonline/) [de/leaonline/](https://blogs.uni-bremen.de/leaonline/)

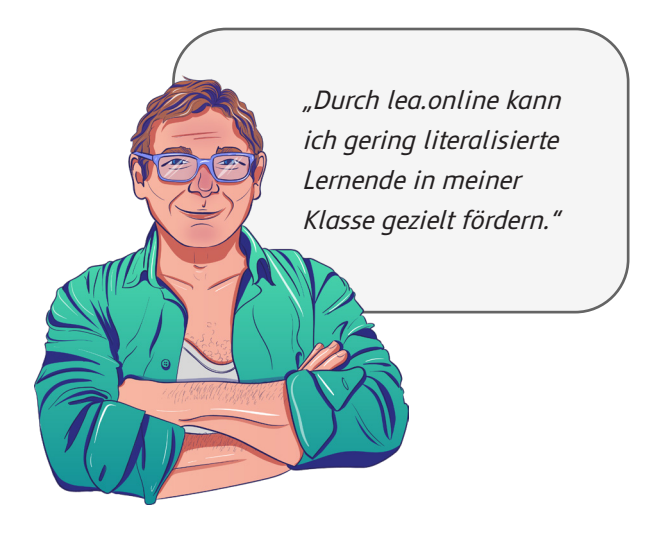

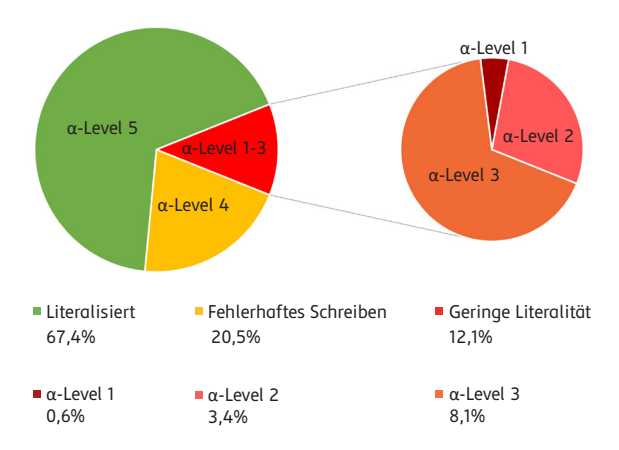

Abb. 1: Verteilung der Alpha Levels nach LEO (2018)

# <span id="page-5-0"></span>**2. Alpha-Levels: Entstehung und Struktur der Kompetenzmodelle in lea.online**

Sowohl otu.lea als auch die lea.App basieren auf speziell für die Grundbildung entwickelten Kompetenzmodellen für die vier Dimensionen Schreiben, Lesen, Sprachgefühl sowie Mathematisches Grundwissen. Diese bauen auf den Vorgängermodellen auf, die 2010 im Rahmen des Projekts "Literalitätsentwicklung von Arbeitskräften (lea.)" entwickelt wurden.

(vgl. für Schreiben: Grotlüschen et al. 2010; Lesen: Kretschmann/Wieken 2010; Sprachgefühl bzw. Sprachempfinden: Kretschmann/Wieken 2010a; Mathematisches Grundwissen: Kretschmann/Wieken 2010b)

Diese Kompetenzmodelle sind aufgebaut aus einzelnen Kann-Beschreibungen, welche aus theoretischen sowie praxiserprobten Leitfäden entwickelt wurden (vgl. Grotlüschen et al. 2011, S. 89). Die Kann-Beschreibungen ordnen sich entsprechend ihres Schwierigkeitsgrades den sogenannten Alpha-Levels sowie Kompetenzbereichen (sogenannten Gruppierungen) zu (siehe schematischer Aufbau der Kompetenzmodelle, S. 7). Ursprünglich wurde im Bereich Schreiben in 5 und in den Bereichen Lesen und Sprachempfin-

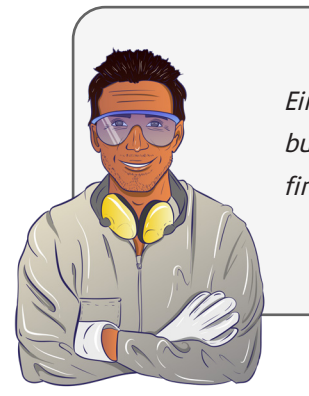

den in 6 Alpha-Levels unterteilt, wobei Alpha-Level 1 die niedrigste und Alpha-Level 6 die höchste Kompetenzstufe darstellen. Die Kann-Beschreibungen des mathematischen Grundwissens wurden in 11 μ-Level differenziert.

Im Rahmen des lea.online-Projektes (Laufzeit 2018-2022, BMBF) wurden die Kompetenzmodelle noch einmal sorgfältig überarbeitet und zum Teil adaptiert. Eine grundlegende Veränderung, die sich für alle Kompetenzmodelle ergeben hat, ist die Reduktion auf fünf Alpha-Levels. Auch der Bereich des mathematischen Grundwissens wurde auf 5 Kompetenzstufen komprimiert.

Die Adaption der Kompetenzmodelle wurde während der Entwicklung neuer Übungsaufgaben für die Modelle Lesen, Schreiben und Sprachgefühl durch umfangreiche Expert\*innen-Heuristiken begleitet. Die Kann-Beschreibungen auf den verschiedenen Alpha-Levels in den Bereichen Lesen, Schreiben und Sprachgefühl decken auch nach der Überarbeitung ähnliche Bereiche ab wie zuvor. Im Bereich Lesen lassen sich die Kann-Beschreibungen der einzelnen Alpha-Levels beispielsweise grob wie

Eine differenzierte Beschreibung der Kompetenzmodelle finden Sie in [Kapitel 2.1](#page-7-0)

#### folgt zusammenfassen:

Der Bereich des Analphabetismus lässt sich in den lea.Kompetenzmodellen grob in den Alpha-Levels 1 und 2 verordnen. Bis zum Erreichen aller Kann-Beschreibungen des Alpha-Levels 3 spricht man von "geringer Literalität".

Alpha-Level 1: ungefähr die Buchstabenebene Alpha-Level 2: ungefähr die Wortebene Alpha-Level 3: ungefähr die Satzebene Alpha-Level 4: ungefähr die einfache Textebene Alpha-Level 5: ungefähr komplexere Textebenen (vgl. Grotlüschen/Riekmann 2012, s. 110)

Der Schriftspracherwerb ist ein komplizierter und höchst individueller Entwicklungsprozess. Die Diagnostik von schriftsprachlichen Kompetenzen ist somit zum einen aufwendig und gleichzeitig wichtige Voraussetzung für die gezielte Förderung der Betroffenen. Zentrales Elemente der Kompetenzdiagnostik in lea.online ist die ausdifferenzierte Analyse von Lern-/ Kompetenzständen anhand der Kann-Beschreibungen. Nur so lassen sich frühzeitig individuelle Förderbedarfe feststellen.

Dies hat zur Folge, dass Ergebnisse zum einen feinkörnig auf Kann-Beschreibungsebene dargestellt werden, zum anderen gröbere Aussagen auf Alpha-Levelebene getroffen werden können. Hierbei werden die Lernenden allerdings nicht in ein konkretes Alpha-Level eingeteilt. Ihre Lernfortschritte in jedem getesteten Alpha-Level werden in Prozent angegeben. So ist eine Abbildung der häufig nicht gleichmäßig verteilten Kompetenzen der Lernenden möglich.

Eine Lernende meiner Klasse erfüllt normalerweise schon Kann-Beschreibungen des Alpha-Levels 4 fast vollständig und hat trotzdem noch Probleme mit einer Kann-Beschreibung des Alpha-Levels 2. (z.B. die Großschreibung von Satzanfängen).

**Mit der lea.online Kompetenzidagnostik kann ich diese Stellen sichtbar machen und meine Lernenden gezielt unterstützen.**

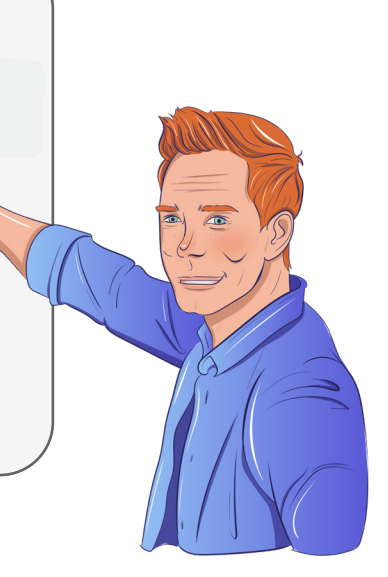

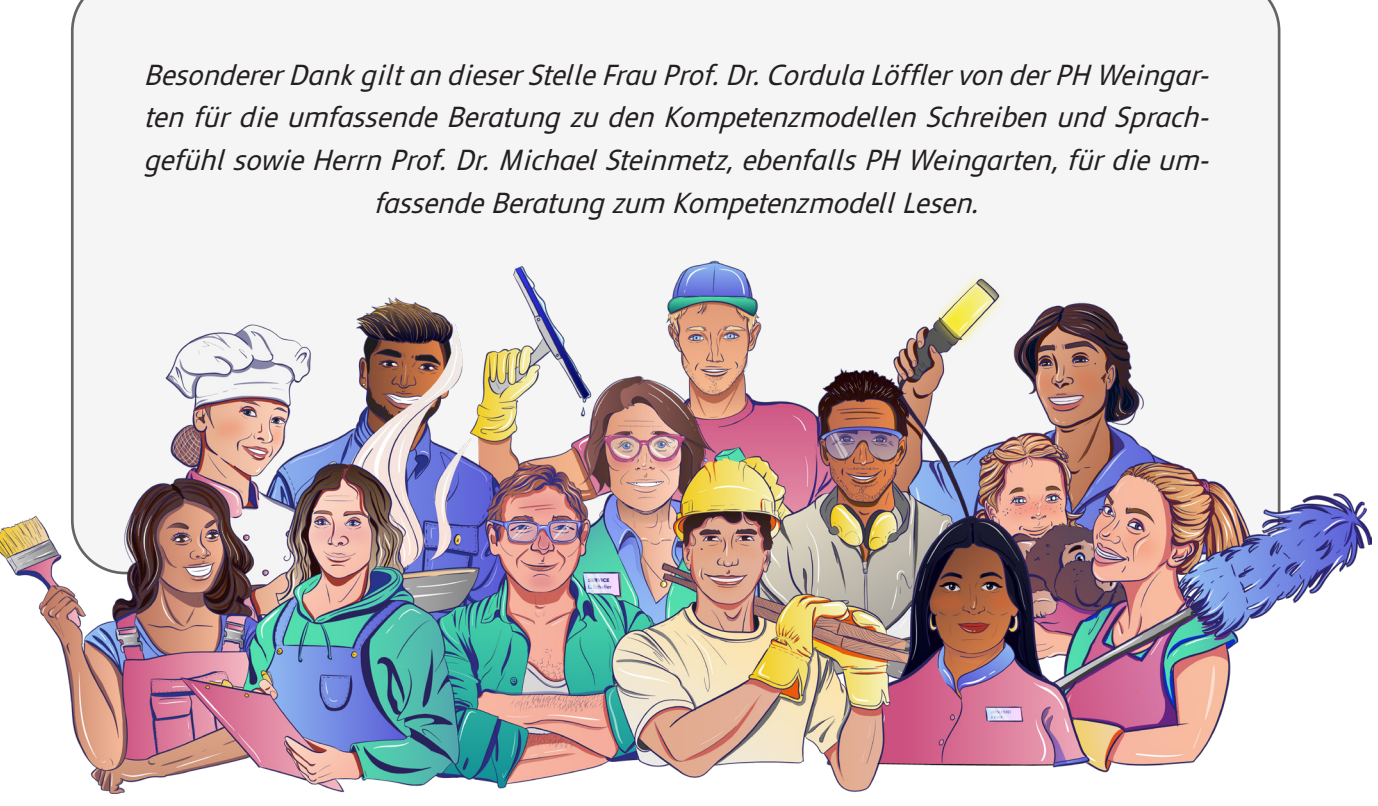

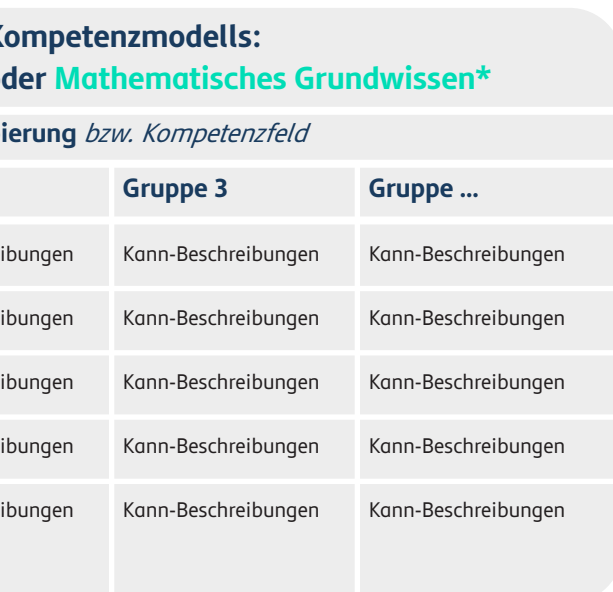

#### **Schematischer Aufbau der Kompetenzmodelle:**

#### **Dimension des K Schreiben, Lesen, Sprachgefühl oder Alpha-Level** bzw. Kompetenzstufe **Gruppe 1 Alpha-Level 5 Alpha-Level 4 Alpha-Level 3 Alpha-Level 2 Alpha Level 1** Kann-Beschreibungen Kann-Beschreibungen Kann-Beschreibungen Kann-Beschreibungen Kann-Beschreibungen **Gruppi Gruppe 2** Kann-Beschre Kann-Beschre Kann-Beschre Kann-Beschre Kann-Beschre

\* Im Kompetenzmodell Mathematisches Grundwissen werden die Begriffe Kompetenzstufen und Kompetenzfelder anstelle von Alpha-Leveln und Gruppierungen genutzt.

Die Kompetenzmodelle Schreiben, Lesen und Sprachgefühl setzen sich aus Kann-Beschreibungen zusammen. Die einzelnen Kann-Beschreibungen werden jeweils einem sogenannten Alpha-Level (Schwierigkeitsgrad) sowie einer Gruppierung (als didaktische Anregungen) zugeordnet.

Eine wichtige Ergänzung zum Kompetenzmodell Schreiben bezieht sich auf die sogenannten Funktionswörter. In den Alpha-Levels (Grotlüschen et al. 2010) werden auf den Alpha-Levels 1-3 Funktionswörter in den Kann-Beschreibungen genannt. Um diese Funktionswörter differenzierter benennen zu können und zudem eine wissenschaftliche Fundierung für deren Geläufigkeit nachweisen zu können, wurde eine Liste der geläufigsten Funktionswörter erstellt. Die Wörter entstammen einem umfangreichen Wörter-Korpus, der im Rahmen eines Projektes der Universität Leipzig, Abteilung Automatische Sprachverarbeitung am Institut für Informatik, ge-

Hier gelangen Sie zu den Kompetenzmodellen: [Zum neuen Kompetenzmodell Schreiben](#page-36-0) [Zum neuen Kompetenzmodell Lesen](#page-37-0) [Zum neuen Kompetenzmodell Sprachgefühl](#page-37-0)

neriert wurde (vgl. Goldhahn et al. 2012). Dieser Korpus ist sortiert nach der Häufigkeit der Wörter. Für lea.online wurde dieser Korpus folgendermaßen angepasst: Der Korpus wurde um Substantive, Eigennamen und (Hilfs-)Verben, die auch als Vollverben verwendet werden können, reduziert. Die 90 geläufigsten Wörter wurden ausgewählt und auf die ersten drei Alpha-Levels verteilt. So konnte eine fundierte Basis der Funktionswörter für lea.online erstellt werden, die für die Entwicklung der Aufgaben herangezogen werden konnte.

Hier gelangen Sie zur Liste mit Funktionswörtern: [Zur Liste mit Funktionswörtern](#page-35-0)

#### <span id="page-7-0"></span>**2.1 Kompetenzmodelle Schreiben, Lesen und Sprachgefühl**

#### **Kompetenzmodell Schreiben:**

Übersicht der Gruppierungen

Ein

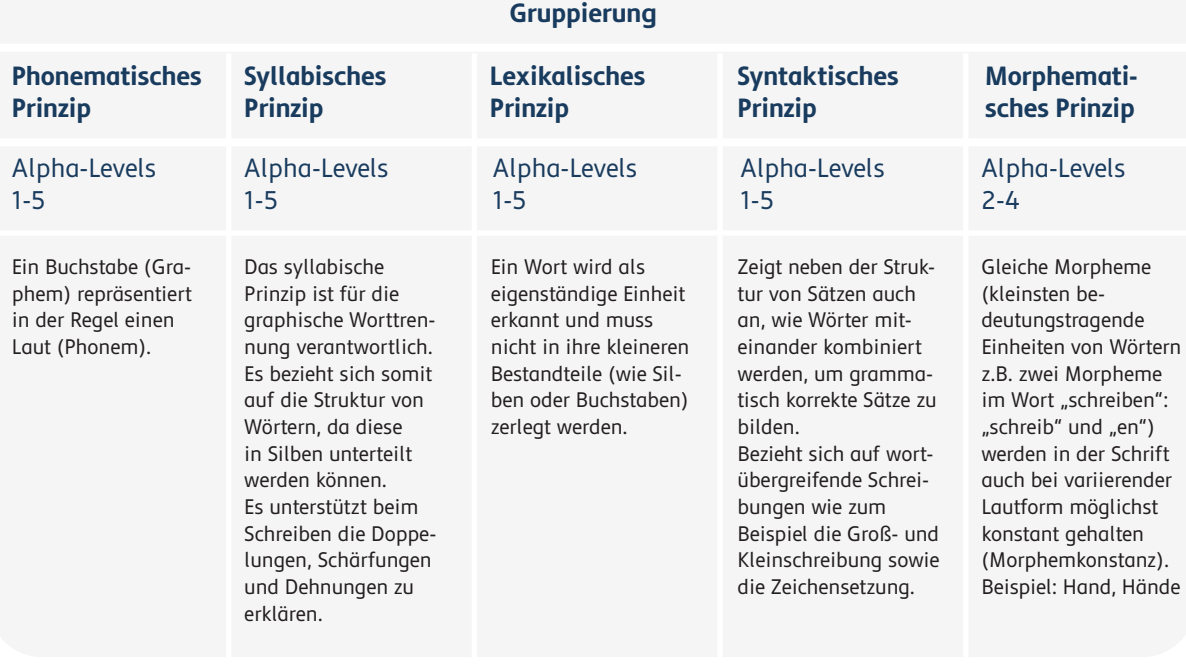

#### **Gruppierung**

#### **Satzlesen**

usst Sätze mit und ohne Einngen usst einfache Formulare und ein-Wörter in einem Text

#### **Textlesen**

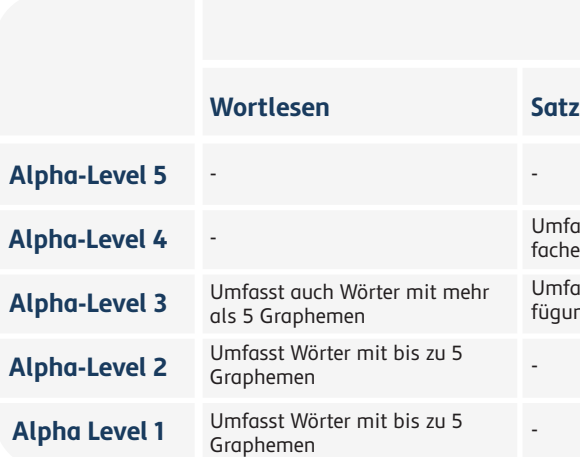

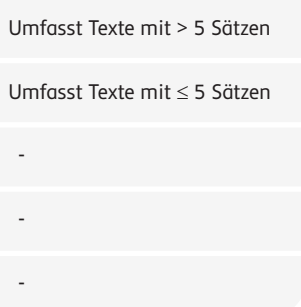

#### **Kompetenzmodell Lesen:**

Übersicht der Gruppierungen

#### **Kompetenzmodell Sprachgefühl:**

Übersicht der Gruppierungen

#### **Bewusstheit Passiv Anaphorik**

-

-

Fokus nicht auf der Vorgang oder Zunt hat, sondern im Vordergrund steht der Vorgangsoder Prozesscharakter des Gesche-

Perfekt erkennen. Dabei liegt der Fokus nicht auf der Person, die den Vorgang oder Zu-

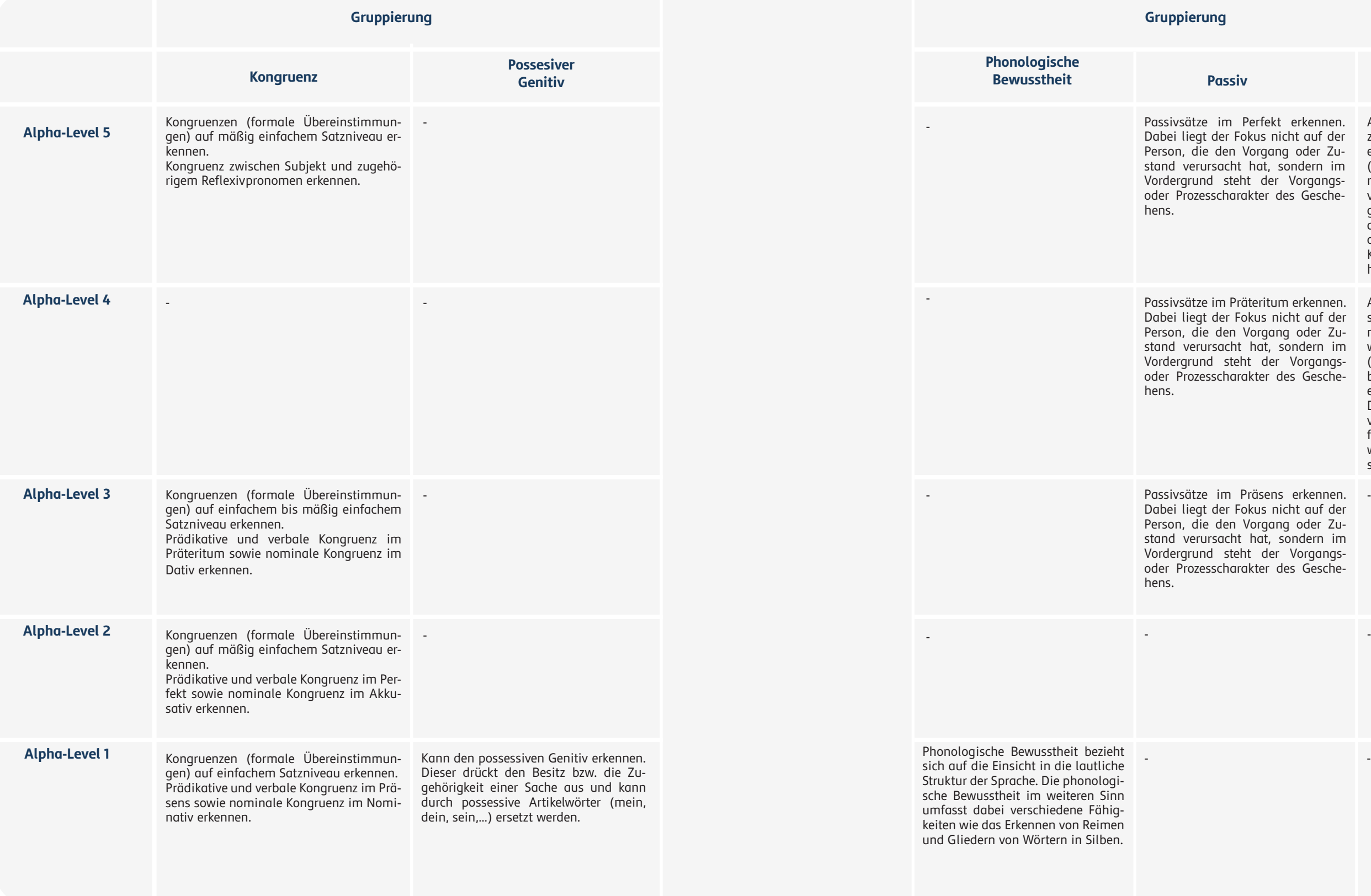

Passivsätze im Präteritum erkennen. Dabei liegt der Fokus nicht auf der

Person, die den Vorgang oder Zu-nen. Bei anaphorischen Verweisen stand verursacht hat, sondern im wird ein anaphorisches Pronomen Vordergrund steht der Vorgangs-(er/sie/es/sie) verwendet, um auf ein oder Prozesscharakter des Gesche-bereits zuvor genanntes Wort oder Anaphorische Verweise bei zwei zusammenhängenden Sätzen erkeneine vorherige Phrase zu verweisen. Dadurch werden Wiederholungen vermieden und durch die Verknüpfung von Wörtern oder Ausdrücken wird Kontinuität und Kohärenz zwischen zwei Sätzen hergestellt.

stand verursacht hat, sondern im (er/sie/es/sie) verweisen auf ein be-Vordergrund steht der Vorgangs- reits zuvor genanntes Wort oder eine oder Prozesscharakter des Gesche-vorherige Phrase, um Wiederholun-Anaphorische Verweise bei mehr als zwei zusammenhängenden Sätzen erkennen. Anaphorische Pronomen gen zu vermeiden. Außerdem wird durch die Verknüpfung von Wörtern oder Ausdrücken Kontinuität und Kohärenz zwischen mehreren Sätzen hergestellt.

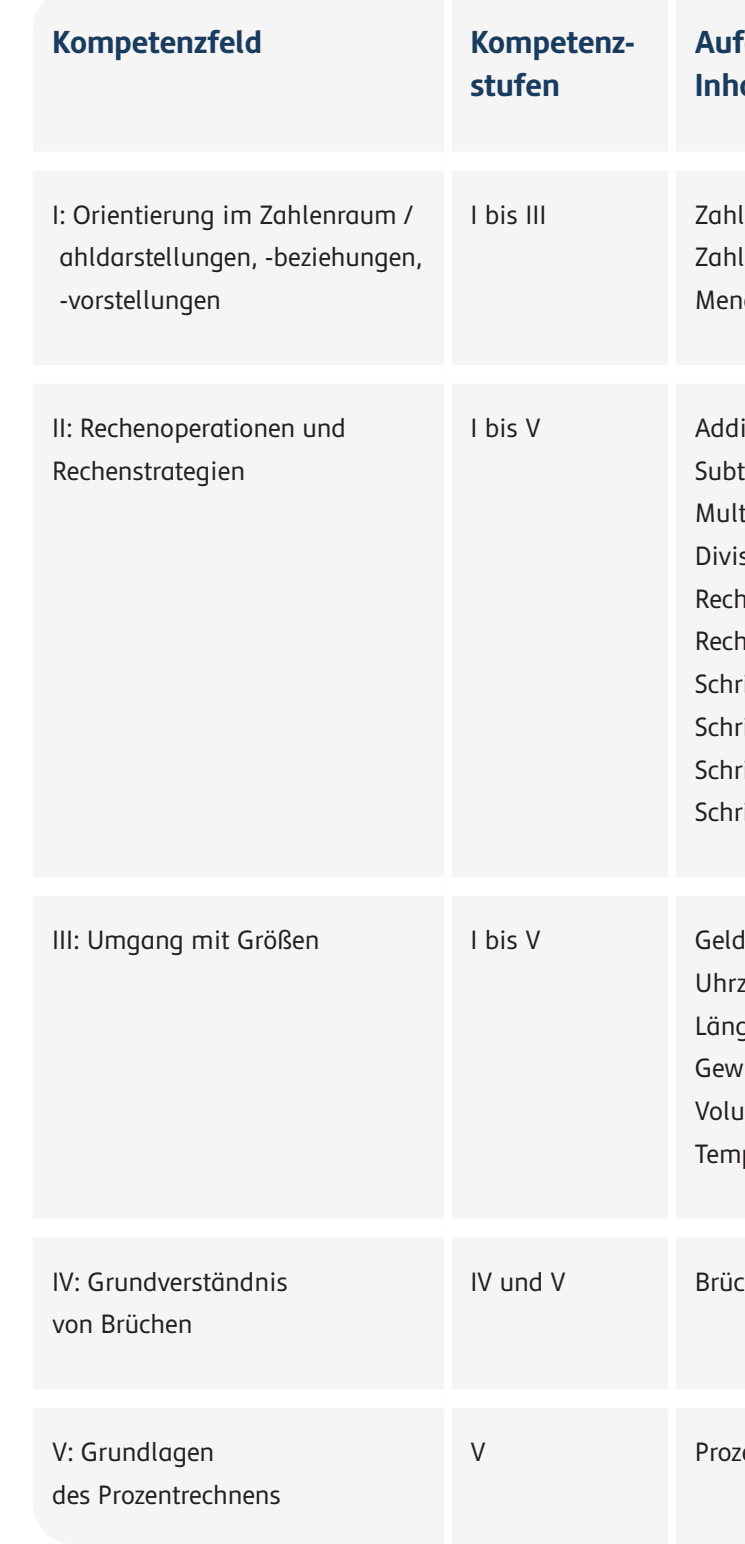

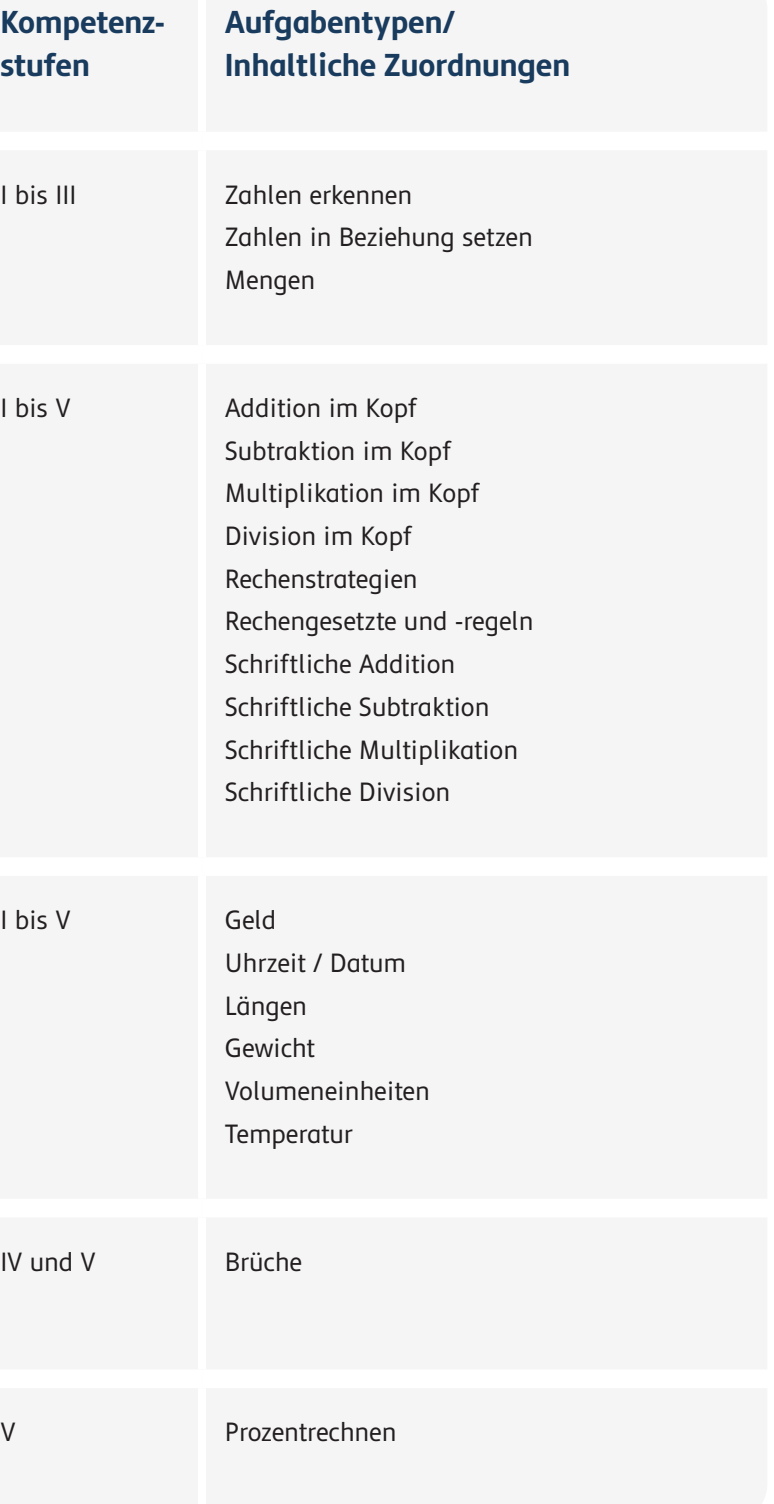

#### **Kompetenzmodell Mathematisches Grundwissen:**

Kompetenzfelder, Kompetenzstufen und Aufgabentypen

Die Struktur des Kompetenzmodells Mathematisches Grundwissen ist wie folgt angelegt:

> Hier gelangen Sie zu dem Kompetenzmodell: [Zum neuen Kompetenzmodell Mathematisches](#page-38-0) **[Grundwissen](#page-38-0)**

Es wurden fünf verschiedene, von der Schwierigkeit her aufeinander aufbauende Kompetenzfelder entwickelt. Innerhalb jedes Kompetenzfeldes sind Kompetenzstufen verortet, die sich auf Aufgabenschwierigkeiten innerhalb eines Kompetenzfeldes beziehen. So entspricht die Kompetenzstufe I etwa dem Schwierigkeitsgrad, der auf Alpha-Level I einzuordnen ist. Kompetenzstufe V lässt sich etwa mit dem Alpha-Level V in Beziehung setzen.

Das Kompetenzmodell Mathematisches Grundwissen ist nun umfangreicher und differenzierter. Durch die Definition von Kompetenzfeldern lassen sich auf der übergeordneten Ebene Kompetenzen inhaltlichen Bereichen zuordnen, die unterschiedliche Anforderungen an die Lernenden stellen. Durch die Zuordnung der Kompetenzstufen innerhalb der Kompetenzfelder lassen sich die Schwierigkeiten innerhalb der Kompetenzfelder stärker differenzieren. Eine zusätzliche Strukturierung erfährt das Kompetenzmodell durch eine inhaltliche Zuordnung der Kann-Beschreibungen zu Aufgabentypen. So werden beispielsweise Kann-Beschreibungen des Kompetenzfeldes I anhand des Aufgabentyps "Zahlen erkennen" gebündelt. Alle Kann-Beschreibungen wurden zudem neu formuliert. Die Formulierungen sind zwar inhaltlich an die Kann-Beschreibungen angepasst, aber nun präziser formuliert.

#### **2.2 Kompetenzmodell Mathematisches Grundwissen**

"Das Kompetenzmodell Mathematisches Grundwissen umfasst fünf Kompetenzfelder in fünf Kompetenz-

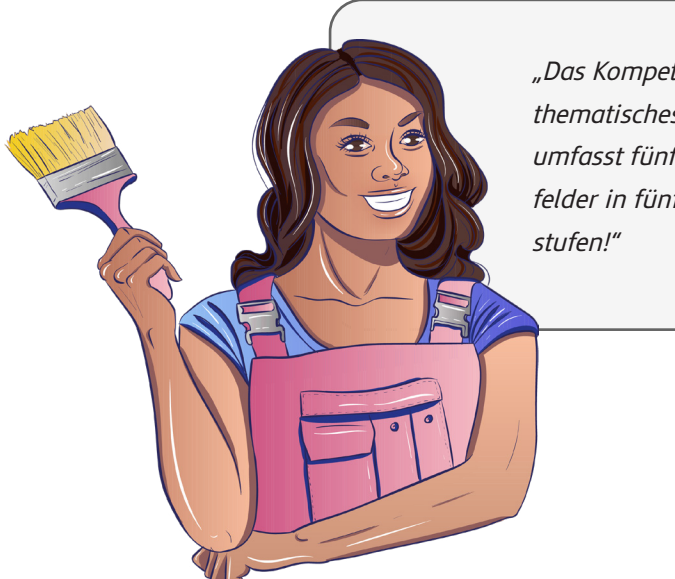

# <span id="page-10-0"></span>**3. Was ist lea.online?**

lea.online ist ein Verbund unterschiedlicher softwarebasierter Anwendungen, die dafür konzipiert und entwickelt wurden, Berufsschullehrkräfte, Kursleiter:innen sowie auch Lernende zu unterstützen. lea.online umfasst drei Anwendungen:

(a) Die Online-Diagnostik otu.lea (b) Die lea.App für Lernende (c) Das lea.Dashboard für Lehrende

Die Anwendungen können miteinander kombiniert oder einzeln verwendet werden. Ziel ist es, durch dieses Lern- und Diagnoseinstrument die Selbstkompetenz von Menschen mit geringer Literalität als auch Arbeitnehmer:innen mit Grundbildungsbedarf für ihren zukünftigen (beruflichen) Weg zu stärken, Teilhabechancen zu verbessern und

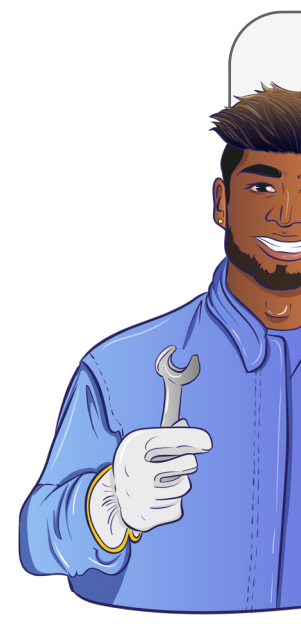

der Schul- und Weiterbildung ein niedrigschwelliges Instrument bereitzustellen. Der Berufsfeldbezug speist sich aus dem niedrigschwelligen Sektor, d. h. es werden Tätigkeiten einbezogen, die ohne oder mit einem niedrigen Bildungsabschluss ausgeführt werden können und bei denen ein Bedarf an literalen Grundkompetenzen gegeben ist. Die Lern- und Diagnoseaufgaben wurden in Zusammenarbeit mit der Praxis um berufsfeldbezogene Aufgaben ergänzt. Für folgende Berufsfelder stehen in der lea.App zusätzlich Aufgaben bereit: Pflege, produzierendes Lebensmittelgewerbe sowie technische (Helfer-)Berufe.

Im folgenden Abschnitt werden die einzelnen Funktionen der Anwendungen erklärt.

 $\Omega$ 

"Lea.online setzt sich aus drei Anwendungen zusammen: der Online-Diagnostik otu.lea, einem Dashboard zur Auswertung der otu.lea-Testergebnisse für Lehrende und der lea.App zum Üben für Lernende."

#### <span id="page-11-0"></span>**3.1 Das Diagnose-Tool: otu.lea**

otu.lea ist eine digitale Förderdiagnostik für Menschen mit geringer Literalität. Es stehen Testsets in den Bereichen Lesen, Schreiben, Rechnen und Sprachgefühl auf verschiedenen Schwierigkeitsgraden zur Verfügung. Die Auswertung der otu.lea-Diagnostik wird im lea.Dashboard bereitgestellt, welches eine differenzierte Analyse und Visualisierung der otu.lea-Testergebnisse sowohl auf Gruppen- als auch auf Individual-Ebene ermöglicht.

otu.lea kann sowohl als Eingangsdiagnostik als auch als formatives oder summatives Evaluationsinstrument angewandt werden. Die Online-Diagnostik kann von gering literalisierten Lerner:innen, auch auf Alpha-Level 1, aufgrund einer implementierten Vorlesefunktion selbstständig ausgefüllt werden. Die Ergebnisse werden für die Lerner:innen niedrigschwellig und vereinfacht aufbereitet.

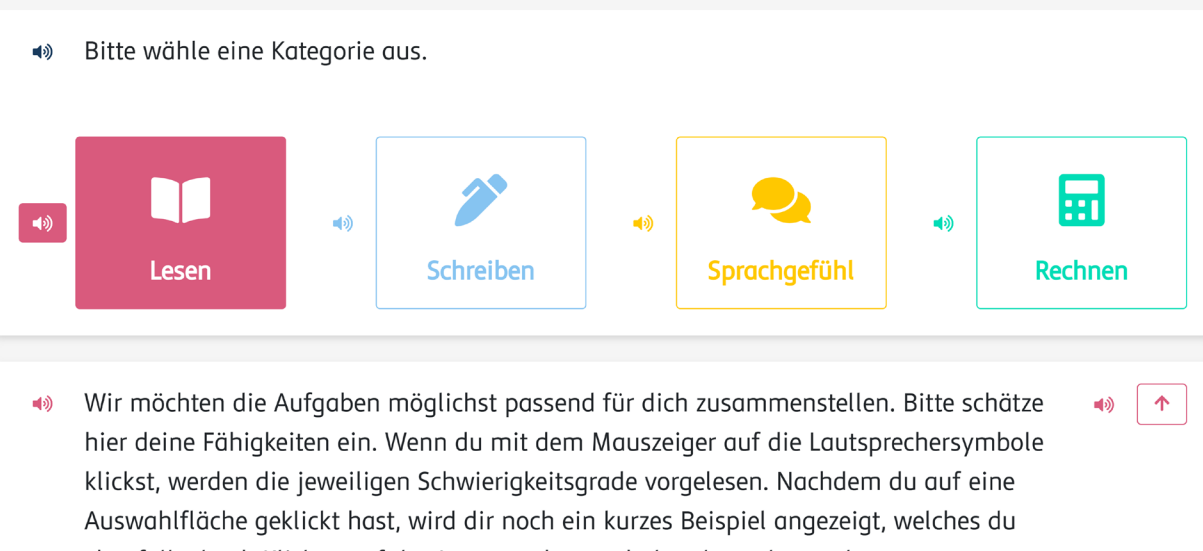

ebenfalls durch Klicken auf das Lautsprechersymbol vorlesen lassen kannst.

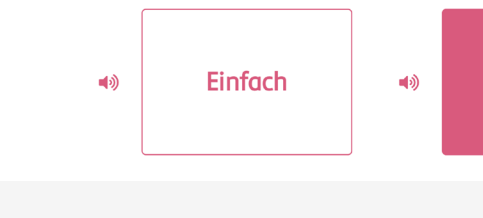

#### **Steckbrief**

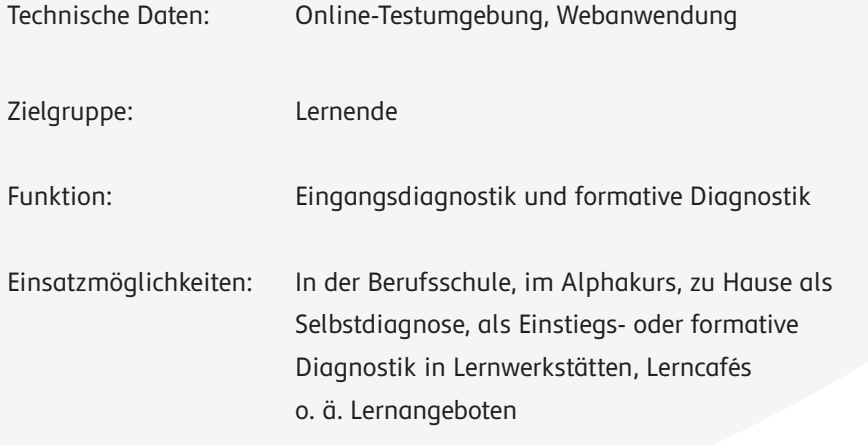

#### **Schritt 1:**

Lernende wählen die Dimension aus, die sie bearbeiten möchten.

#### **Schritt 2:**

Lernende nehmen eine Selbsteinschätzung vor.

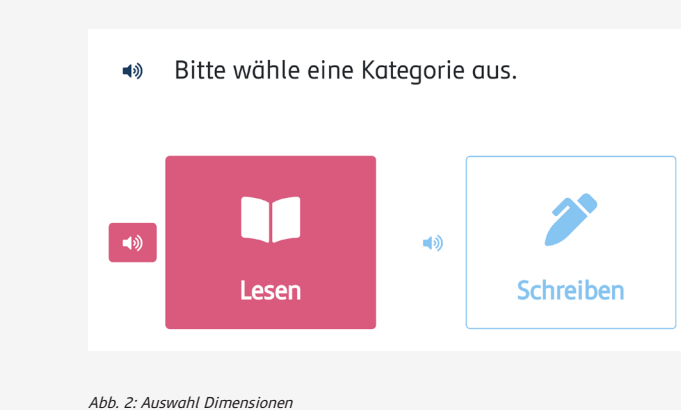

Abb. 3: Auswahl Schwierigkeitsgrad

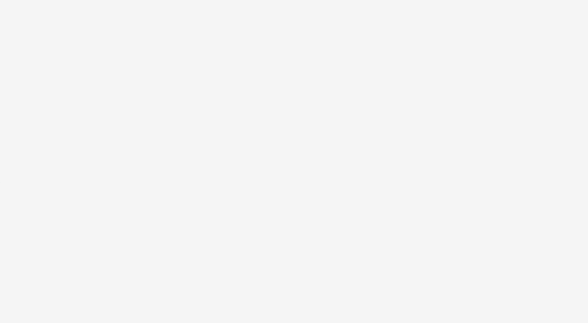

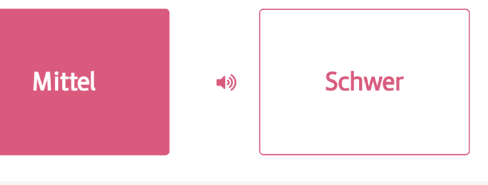

#### **Schritt 3:**

Lernende bearbeiten unterschiedliche Aufgaben.

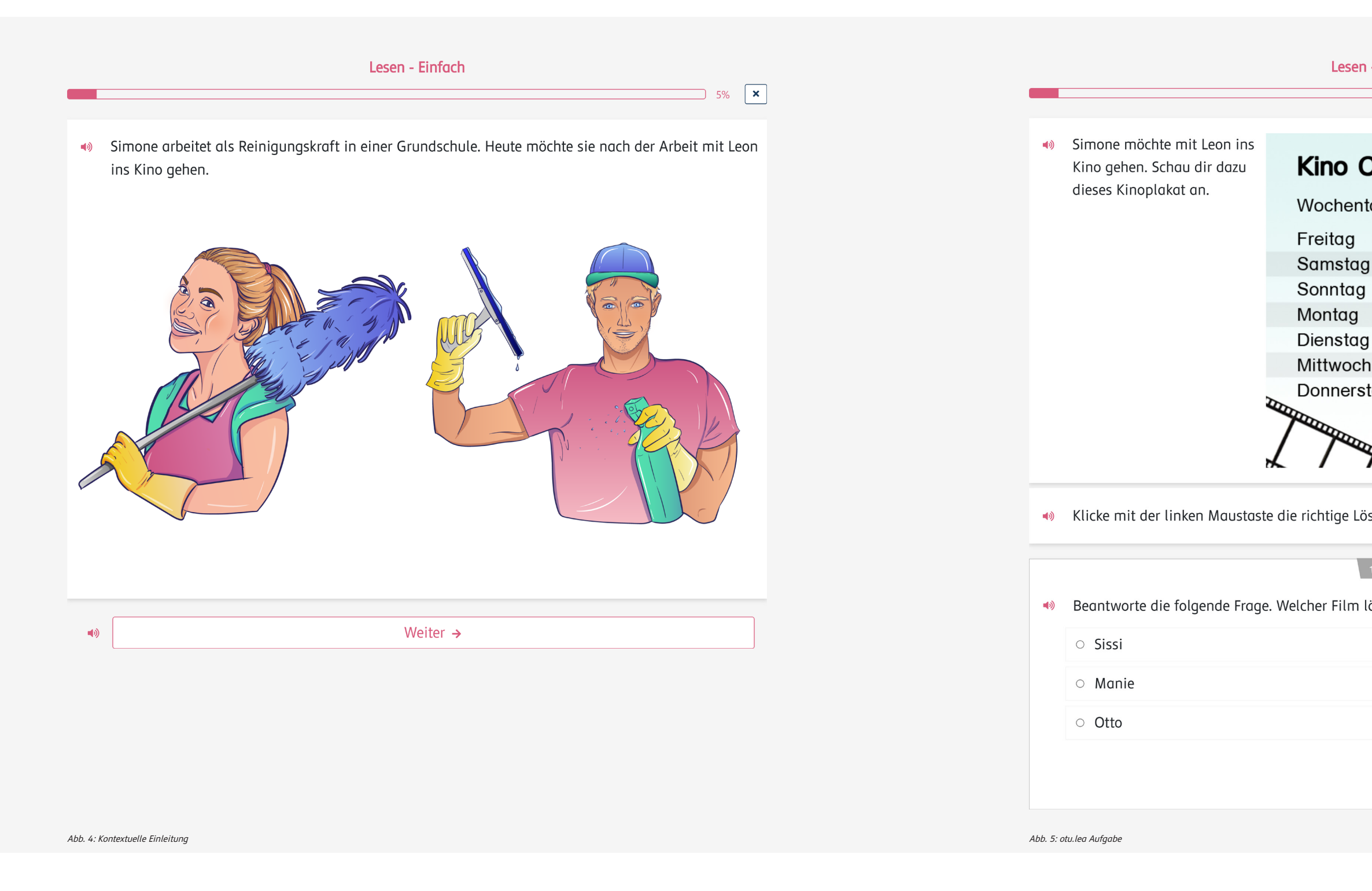

![](_page_12_Picture_66.jpeg)

den Schulen. betisierungs- und Grundbildungskursen

Informationen zu Kompetenzständen und Iner Lerner:innen

Eund Teilnehmer: innenkompetenzen, ereitung der otu.lea-Testergebnisse, fe, Ableitung individueller

#### <span id="page-13-0"></span>**Schritt 4:**

Lernende erhalten ein Ergebnis über ihren Kompetenzstand.

![](_page_13_Figure_4.jpeg)

Das lea.Dashboard ist eine digitale Anwendung, welche die Ergebnisdarstellung von otu.lea komfortabel aufbereitet. Somit erhalten Lehrende eine differenzierte Übersicht über Kompetenzstände und Anregungen für Fördermöglichkeiten ihrer Lernenden. Über das Dashboard werden alle notwendigen Informationen zu den Teilnehmer:innen und deren Kompetenzständen gebündelt und übersichtlich dargestellt. Lehrkräfte können über das Dashboard ihre in Kurse eingeteilten Lernenden administrieren. Die Ergebnisse, die von Lerneden bei der Durchführung von Diagnostikaufgaben mit otu.lea erzielt werden, können von Lehrenden gesammelt und auch auf Lerngruppenebene ausgewertet werden. Dies kann entweder feinkörnig auf der Ebene der einzelnen Kann-Beschreibungen oder gröber auf der Ebene der Alpha-Level erfolgen.

#### **3.2 Das lea.Dashboard: Alles auf einen Blick**

![](_page_13_Picture_177.jpeg)

teilnehmer:innen angezeigt. Sie gelangen über das Haussymbol <sup>a</sup> jederzeit zu dieser Ansicht zurück.

![](_page_14_Picture_153.jpeg)

Die Startseite ist beim ersten Öffnen noch nicht gefüllt. Hier werden später alle Kurse und Kurs-

#### **Teilnehmende hinzufügen**

Mit "TN neu anlegen" öffnet sich ein Dialogfenster, in dem neue Teilnehmende in das Dashboard integriert werden können. Um bereits vorhandene otu. lea Testaccounts hinzuzufügen, müssen Vor- und Nachname sowie der vorhandene Code eingetragen

werden. Um einen neuen Code zu erstellen, klicken Sie auf  $\leftarrow$  . Mit diesem Code können Lernende im Anschluss die otu.lea Testung durchführen. Die Daten der Teilnehmenden werden dann automatisch in das Dashboard eingetragen.

![](_page_14_Picture_154.jpeg)

Abb. 7: Startseite

Abb. 8: Teilnehmer:in anlegen

#### **Die Startseite**

"Mit dem lea.Dashboard können Lehrende Kurse und Teilnehmer:innen verwalten. Es werden alle wichtigen Informationen zu den Lernenden gebündelt und übersichtlich dargestellt. "

de erstellt und dem Kurs hinzugefügt werden. Über "Bestehende TN auswählen" können bereits erstellte Teilnehmende zu einem Kurs hinzugefügt werden.

![](_page_14_Picture_155.jpeg)

![](_page_14_Picture_20.jpeg)

#### **Kurse erstellen**

Mit "Neuen Kurs hinzufügen" können Teilnehmende in Kursen sortiert werden. Hierfür müssen sowohl ein Titel als auch Start- und Enddatum eingetragen werden. Es können über die Felder "Vorname", "Nachname" und "LOGIN CODE" neue Teilnehmen-

![](_page_14_Picture_14.jpeg)

Abb. 9: Kurs anlegen

#### **Übersicht über aktuelle Kurse und Teilnehmer:innen:**

Sie können Ihre aktuell laufenden Kurse im Dashboard anlegen, Teilnehmer:innen zuordnen und auf einen Blick sehen, welche Teilnehmer:innen zu welcher Zeit die letzten Testergebnisse erzielt haben.

> "Mit dem Dashboard können Testergebnisse der otu.lea-Diagnostik ausgewertet und ein konkreter Förderbedarf abgeleitet werden. "

![](_page_15_Figure_7.jpeg)

Abb. 10: Startseite mit Kursen und Teilnehmer:innen

![](_page_15_Picture_145.jpeg)

Abb. 11: Übersichtsseite eines Kurses

Auf der Kursübersichtsseite werden alle Testergebnisse des gesamten Kurses dargestellt. In einer Verlaufsgrafik werden die Ergebnisse aller Lernenden zu allen Testzeitpunkten, bezogen auf Alpha-Level, visualisiert. Alle Kann-Beschreibungen sind in

![](_page_15_Picture_11.jpeg)

Gruppen sortiert und die Ergebnisse zu diesen können in detaillierten Listen für jede:n Teilnehmende:n des Kurses angesehen werden. Bei der Ansicht kann zwischen den Dimensionen Lesen, Schreiben, Rechnen und Sprechgefühl gewechselt werden.

#### **Die Kursübersichtsseite:**

"Im Dashboard stehen den Lehrenden Verlaufsgrafiken und Filtermöglichkeiten zur gezielten Lernstandfeststellung eines/einer Teilnehmer:in zur Verfügung."

#### **Weiterführende Informationen**

Die Kann-Beschreibungen werden auf der Rückseite der Karte erläutert. So stehen weiterführende bzw. ergänzende Hintergrundinformationen zur Verfügung. Durch einen Klick auf die Karte können die Beschreibungen angesehen werden.

Abb. 12: Übersichtsseite eines:einer Teilnehmer:in

Sie können übersichtlich und differenziert einsehen, wie der Kompetenzstand pro Teilnehmer:in ist. Der Kompetenzstand wird anhand einzelner Kann-Beschreibungen angezeigt.

Sie sehen, ob sich eine Leistung in der jeweiligen Kann-Beschreibung verbessert oder verschlechtert hat, und welchem Alpha-Level die Kompetenzen der:des jeweiligen Teilnehmer:in zuzuordnen sind. Über eine Filterfunktion können Sie sich unterschiedliche Gruppierungen der überprüften Dimension (hier im Beispiel der Dimension Schreiben) anzeigen lassen sowie nach Alpha-Level der Kann-Beschreibungen und Bewertung der Testergebnisse filtern.

![](_page_16_Picture_10.jpeg)

Abb. 13: Erklärung einer Kann-Beschreibung

#### **Darstellung differenzierter Testergebnisse:**

Die lea.App ist eine App extra für Lernende, die selbstständig ihre Kompetenzen im Bereich Lesen, Schreiben, Rechnen oder Sprachgefühl verbessern wollen. Die App ist via Smartphone oder Tablet für Android verfügbar (iOS in Entwicklung, Stand 01/24) und unterstützt auf aktivierende Weise den Lernprozess. Die Lernaufgaben haben entweder Alltags- oder Berufsbezug. Der eine Teil der Aufgaben basiert auf den lea.Lernmaterialien (vgl. Quante-Brandt/Jäger 2010), die hier in digitalisierter Form integriert sind. Darüber hinaus gibt es zahlreiche Aufgaben mit Berufsbezug (lea. Beruf) zu den Berufsfeldern Pflege, Lebensmittelproduktion sowie Teilen der technischen Berufe. Alle Aufgaben basieren auf dem lea.Kompetenzmodell und decken alle Kann-Beschreibungen

der Smartphone (iOS und Android)

sfeldern Pflege, Technik und produzierendes ende in Alphabetisierungskursen oder Beschäftigte im

für Selbstlernphasen

iche Lernangebote (bspw. offene s oder Lernwerkstätten, beitsorientierte lause zum

> sowie Alpha-Level der Dimensionen Lesen, Schreiben, Rechnen und Sprachgefühl ab.

> Für die Auswahl der Berufsfelder wurde eine umfassende Recherche durchgeführt, bei der viele Einflüsse auf relevante Faktoren wie z. B. Zugänglichkeit in das Berufsfeld, Beschäftigungsentwicklung, Weiterbildungs- und Aufstiegsmöglichkeiten, die Gefährlichkeit von Tätigkeiten sowie das Geschlechterverhältnis zu bedenken waren. So waren bei der Recherche nicht nur die allgemeinen Studien zu Alphabetisierung in der Arbeitswelt relevant, sondern ebenso die Arbeitsmarktprognose bis ins Jahr 2030 des Bundesministeriums für Arbeit und Soziales (2013).

![](_page_16_Picture_242.jpeg)

#### **3.3 Die lea.App: lea.Lernen und lea.Beruf**

<span id="page-16-0"></span>![](_page_16_Picture_243.jpeg)

#### **Schritt 1:**

Die Lernenden wählen aus, in welchem Berufsfeld sie Aufgaben bearbeiten möchten.

#### **Schritt 2:**

Die Lernenden wählen auf einer interaktiven Karte die Stufe, auf welcher Sie Aufgaben bearbeiten möchten. Die Karte gibt Übersicht über den Lernpfad sowie bereits erfolgreich absolvierte Bereiche.

![](_page_17_Picture_9.jpeg)

<sup>40</sup> Technik

● Bitte wählen einen Bereich.

╒

#### **Schritt 3:**

Die Lernenden entscheiden, in welcher der vier Dimensionen sie ihre Kompetenzen verbessern möchten.

![](_page_17_Picture_13.jpeg)

![](_page_17_Picture_2.jpeg)

![](_page_17_Picture_3.jpeg)

**Schritt 4:** 

Die Lernenden bearbeiten Auf-

![](_page_17_Picture_20.jpeg)

gaben.

 $\blacktriangleleft$ 

 $\blacktriangleleft$ 

# **Schritt 5:**

Nach dem Bearbeiten wird angezeigt, wie viele Aufgaben richtig bearbeitet wurden.

![](_page_17_Picture_199.jpeg)

#### **Schritt 6:**

In einem persönlichen Profilbereich wird übersichtlich angezeigt, wie der gesamte Lernfortschritt in allen Bereichen aussieht.

# **4. Erfahrungen und Tipps zum Arbeiten mit lea.online**

**"Auch wenn ich nicht im Bereich der Pflege arbeite, finde ich es spannend nebenbei Einblicke in das Berufsfeld zu bekommen."**

![](_page_18_Picture_3.jpeg)

**wie viel ich schon geschafft habe. Das motiviert!"**

![](_page_18_Picture_9.jpeg)

**"Ich kann eigenständig nach dem Unterricht üben und meine Kompetenzen verbessern."**

**"Wenn ich Unterstützung brauche, kann ich mir alle Sätze in der App vorlesen lassen."**

![](_page_18_Picture_5.jpeg)

![](_page_18_Picture_11.jpeg)

Abb. 20: lea.online Anwendungen

<span id="page-18-0"></span>![](_page_18_Picture_0.jpeg)

**"Den otu.lea-Test kann ich eigenständig, auch außerhalb des Unterrichts von zuhause, durchführen."** 

**"Auf der Ergebnisseite sehe ich selber, was ich gut kann und was noch nicht."**

**"Die einzelnen Lernmodule sind wie Level auf einer Karte gestaltet. Das erinnert mich an ein Spiel."**

**"Die Testaufgaben haben einen Bezug zu meiner Alltags- und Berufswelt und sind übersichtlich und modern gestaltet."**

**"otu.lea Testergebnisse können automatisch ins Dashboard übertragen werden. So kann meine Lehrerin mich auf Basis meiner Ergebnisse gezielt unterstützen."**

LEA.DASHBOARD

LEA.APP

![](_page_19_Picture_7.jpeg)

![](_page_19_Picture_6.jpeg)

![](_page_19_Picture_2.jpeg)

OTU.LEA

**"Lernenden kann ich anhand der differenzierten Ergebnisse des Dashboards genau erklären, welche Kompetenzen sie bereits gut erreicht haben und welche nicht, was z.B. bei schlechten Testergebnissen zu mehr Akzeptanz und Verständnis bei den Lernenden führen kann."**

**"Mit dem Dashboard kann ich mit den regelmäßigen Testergebnissen auch das Gelingen meines Unterrichts und meiner Unterstützungsangebote reflektieren."**

**"Mit dem Dashboard kann ich Lernfortschritte hervorgehoben und darauf aufbauend differenziert Übungsmaterial für einzelne Lernende heraussuchen."** 

**"Wenn ich eine Klasse und einzelne Schüler:innen an Kolleg:innen übergebe, erleichtert ein gemeinsamer Zugang zu den Testergebnissen im Dashboard die Übergabe."**

**"Mit den konkreten Testergebnissen zu einzelnen Kompetenzen im Dashboard kann ich mit Lernenden ins Gespräch kommen und z.B. Lernwiderstände herauszufinden."**

**"Durch die Informationsvisualisierungen im Dashboard kann ich genau erkennen, wo meine Schüler:innen gerade stehen."**

![](_page_19_Picture_18.jpeg)

Un- und angelernte Tätigkeiten

 $\bullet$ 

Kein oder niedriger Schulabschluss

2-jährige Berufsausbildung mit überpro potional vielen Menschen mit geringer Literalität im Berufsfeld

 $\bullet$ Engpassberufe

3-jährige Berufsausbildungen mit überproportional vielen Menschen mit geringer Literalität im Berufsfeld

![](_page_20_Picture_15.jpeg)

46,5% der Erwachsenen in Deutschland, die als Hilfskräfte in der Nahrungsmittelzubereitung arbeiten, sind gering literalisiert (vgl. Stammer 2020, 176).

29,3 % der Erwachsenen in Deutschland, die einer Beschäftigung nachgehen, in der sie stationäre Anlagen und Maschinen bedienen müssen (vgl. Stammer 2020, 176), also einer ausführenden Tätigkeit im technischen Bereich nachgehen, sind gering literalisiert.

16,6% der Erwachsenen in Deutschland, die einer Beschäftigung im Bereich der personenbezogenen Dienstleistungsberufe nachgehen (vgl. Stammer 2020, 176), zu denen auch die Pflegehilfe gezählt wird, sind gering literalisiert.

Um einen fundierten Berufsfeldbezug in lea.online herstellen zu können, wurden Kriterien definiert, die vor allem die Auswahl der Berufsfelder betreffen. Hauptsächlich stützt sich unsere Kriterienauswahl auf zwei empirische Studien:

Die erste leo. Level-One Studie (vgl. Grotlüschen/ Riekmann 2012) sowie die SAPfA-Studie der Stiftung Lesen zur Sensibilisierung von Arbeitskräften für Analphabetismus (vgl. Ehmig et al. 2015). Weil beide Studien keine Aussagen zum Pflegeund Gesundheitsbereich machen, wurden zudem Ergebnisse aus dem Projekt INA-Pflege (vgl. Badel/ Schühle 2019) einbezogen.

Die Kriterien zur Auswahl der Integration der Berufsfeldbezüge "Pflege", "Lebensmittel" und "Technik" sind:

# <span id="page-20-0"></span>**5. lea.Pflege, -Lebensmittel und -Technik: Universen, Aufgaben und Fachwörter**

#### **Die lea.Charaktere**

lea.online beinhaltet ein umfangreiches Storyboard mit unterschiedlichen Charakteren. Die lea.Charaktere arbeiten in verschiedenen Berufen, die laut leo.Studie (vgl. Grotlüschen/Riekmann 2012; Grotlüschen/Buddeberg 2020) häufig von gering literalisierten Menschen ausgeübt werden. So entsteht ein situativer Bezug zu unterschiedlichen Berufsgruppen und Personen. The annum and aller the matter of the annum zum gesamten lea.Universum

![](_page_21_Picture_4.jpeg)

**JOSEY PATEL** arbeitet als Pflegehelferin in einem Altenheim ist 43 Jahre alt Mutter von Anil PFLEGEBERUFE

![](_page_21_Picture_16.jpeg)

Altenpfleger ist 59 Jahre alt Partner von Lotte Scheller

![](_page_21_Picture_18.jpeg)

![](_page_21_Picture_19.jpeg)

![](_page_21_Picture_15.jpeg)

![](_page_21_Picture_12.jpeg)

![](_page_21_Picture_13.jpeg)

#### **Das Lebensmittel Universum**

### **SIMONE FISCHER**

arbeitet in einer Lebensmittelfabrik ist 32 Jahre alt Mutter von Lara Fischer alleinerziehend

![](_page_21_Picture_27.jpeg)

![](_page_21_Picture_28.jpeg)

LEBENSMITTELGEWERBE

![](_page_21_Picture_29.jpeg)

**LARA FISCHER** geht in den Kindergarten ist 5 Jahre alt Tochter von Simone Fischer oft passt ihre Oma auf sie auf

![](_page_21_Picture_30.jpeg)

![](_page_21_Picture_31.jpeg)

 ist Köchin und besitzt ein kleines Restaurant ist 30 Jahre alt Schwester von Leon Schmitt Chefin von Lukas Romanek

**LUKAS ROMANEK** Küchengehilfe in einer Kantine

ist 27 Jahre alt Aussiedler aus Rumänien mit Lea Schmitt befreundet

![](_page_21_Picture_7.jpeg)

![](_page_21_Figure_22.jpeg)

#### **Das Technik Universum**

![](_page_22_Picture_3.jpeg)

**ANIL PATEL** ist 21 Jahre alt arbeitet als Leiharbeiter in einer Produktionshalle Sohn von Josy Patel und Kollege von Leila Schuster

#### **LEILA SCHUSTER** Arbeiterin in einer Produktionshalle ist 25 Jahre alt Chefin von Anil Patel

![](_page_22_Picture_8.jpeg)

![](_page_22_Figure_4.jpeg)

![](_page_22_Picture_6.jpeg)

#### **MEHMET TURAN** Fabrikarbeiter

ist 39 Jahre alt Lescheks bester Freund und Nachbar von Olaf

TECHNISCHE BERUFE

![](_page_22_Picture_9.jpeg)

Zur Entwicklung der berufsbezogenen Aufgaben sind die Aussagen der SAPfA-Studie (2015) zur Bekanntheit von Lese- und Schreibschwierigkeiten im Arbeitsalltag besonders spannend: Immerhin kennen 34 Prozent der befragten Arbeitnehmer:innen und sogar 42 Prozent der Arbeitgeber:innen eine Person aus ihrem Arbeitsalltag, die nicht oder nur schlecht lesen und schreiben kann (vgl. Ehmig et al. 2015, 4).

Die Aufgaben wurden in Zusammenarbeit mit Personen aus der Praxis entwickelt, erprobt und implementiert, um möglichst authentische Szenarien zu erhalten und die Gestaltung von lea.online direkt an den Bedarfen des betrieblichen Alltags der Unternehmen auszurichten. Die folgenden Seiten zeigen exemplarische Aufgaben der Berufsfelder:

![](_page_22_Figure_19.jpeg)

#### **Aufgaben**

#### **Aufgaben in der lea.App/Pflege**

![](_page_22_Picture_15.jpeg)

Abb. 21: Kontextuelle Einleitung im Bereich Pflege Abb. 22: Aufgabe im Bereich Pflege

![](_page_23_Picture_6.jpeg)

Abb. 25: Kontextuelle Einleitung im Bereich Technik Abb. 26: Aufgabe im Bereich Technik

![](_page_23_Picture_8.jpeg)

#### **Aufgaben in der lea.App/Technik**

![](_page_23_Picture_3.jpeg)

![](_page_23_Picture_4.jpeg)

#### **Aufgaben in der lea.App/Lebensmittel**

Speziell für den Kontext des jeweiligen Berufsfeldes wurde eine umfangreiche Liste mit Fachwörtern erstellt. Diese Listen erheben keinen Anspruch auf Vollständigkeit. Vielmehr sind hier einige fachspezifische Wörter aufgeführt, die für Personen aus dem lebensmittelproduzierenden Gewerbe und technischen Helferberufen sowie Pflegehelfer:innen und pflegende Angehörige von besonderer Relevanz sind. Ebenso sind die ausgewählten Wörter

einfach zu schreiben und zu lesen und können zudem ohne umfangreiches fachspezifisches Hintergrundwissen erklärt werden.

Hier gelangen Sie zu den Fachwörterlisten: [Zur Fachwörterliste lea.Technik](#page-32-0) [Zur Fachwörterliste lea.Lebensmittel](#page-33-0) [Zur Fachwörterliste lea.Pflege](#page-34-0)

#### **Fachwörterlisten**

## <span id="page-24-0"></span>**6. Schnellstart**

#### **6.1 otu.lea**

Um mit den lea.online-Anwendungen möglichst problemfrei zu arbeiten, wird an dieser Stelle erläutert, wie Lernende sich auf der Diagnoseplattform otu.lea registrieren und diese nutzen sowie die lea.App zum Lernen verwenden

können. Darüber hinaus wird der Zugang für Lehrende auf das lea.Dashboard erklärt, um die gesammelten Testergebnisse zu analysieren und förderdiagnostisch auszuwerten.

![](_page_24_Picture_10.jpeg)

Eine tiefergreifende und bebilderte Beschreibung ist im [Kapitel 3.1 \(](#page-11-0)Seite 16) zu finden.

Lernende können sich unter www.otulea.de eigenständig einen Anmeldecode generieren oder einen zuvor von der Lehrkraft erhaltenen Anmeldecode eintragen.

**Wichtig:** Der erhaltende Code sollte von den Lernenden notiert werden. Dieser wird benötigt, um sich erneut anzumelden. Ein selbstgenerierter Code sollte an die Lehrenden weitergeleitet werden, um die Daten des Benutzers ins Dashboard zu laden. Nach der Anmeldung haben die Lernenden Zugriff auf alle Testmöglichkeiten. Alle Testergebnisse werden sowohl für die Lernenden, als auch für die Lehrenden gespeichert und automatisch ans Dashboard übertragen.

#### **Anwendung**

Nach erfolgreicher Anmeldung können Lernende aus den vier Dimensionen Lesen, Schreiben, Sprachgefühl und Rechnen wählen. Die Lernenden haben nun die Möglichkeit, einen Schwierigkeitsgrad auszuwählen. Zur Erleichterung der Auswahl wird jeweils eine Erläuterung der Schwierigkeitsstufe angezeigt, bevor die Aufgaben durch das Klicken auf "Aufgaben starten" begonnen werden können.

Diesen sowie alle anderen Texte können in der Anwendung mithilfe eines Lautsprechersymbols vorgelesen werden. Die Aufgabenseiten bestehen aus verschiedenen Aufgabenelementen, welche durch einen Bearbeitungshinweis erläutert werden. Am Ende einer Seite kann mit  $\rightarrow$  zu den nächsten Aufgaben fortgeschritten werden.

Nach Absolvieren der Aufgaben wird eine Ergebnisübersicht angezeigt. Dort wird der Fortschritt des Aufgabenlevels dargestellt. Eine ausführlichere Bewertung der einzelnen Kann-Beschreibungen kann mit dem "Anzeigen" Button geöffnet werden. Mit dem "Weiter" Button schließt man die Ergebnisübersicht und gelangt durch "Fortsetzen" zurück zur Dimensionsauswahl. Wurde bereits ein Test zu einem früheren Zeitpunkt in einer Dimension absolviert, können sich die Lernenden die vorherigen Ergebnisse bei der jeweiligen Schwierigkeitsstufe anzeigen lassen. Durch "Aufgaben starten" kann ein Test wiederholt werden. Ein frühzeitig beendeter Test kann hier auch fortgesetzt oder neugestartet werden.

#### **Registrierung**

#### <https://youtu.be/S87pq0R5coc>

Ein Video dieses Tutorials finden Sie auch online auf unserem Youtube Kanal!

Eine tiefergreifende und bebilderte Beschreibung ist im Kapitel 3.2 (Seite 21) zu finden.

Wollen Lehrende einen Zugang zum lea.Dashboard erhalten, müssen sie die Seite

<https://dashboard.lealernen.de>aufrufen und auf "Zugang anfordern" klicken. Unter Angabe von Name, Institution und Mailadresse kann so eine Anfrage für einen Account versendet werden. Daraufhin werden binnen 24 Stunden (werktags) die Zugangsdaten für das lea.Dashboard versendet.

#### **Anwendung**

Wird das lea.Dashboard zum ersten Mal geöffnet, ist dieses zunächst weder mit Teilnehmer:inenn (kurz TN) noch mit Kursen gefüllt. Wie Teilnehmer:innen und Kurse hinzugefügt werden, wird im Folgenden erklärt. Um zu dieser Ansicht zurückzukehren, kann jederzeit das Haussymbol **oben** links angeklickt werden.

Über die Schaltfläche "TN neu anlegen" können neue Teilnehmer erstellt und direkt in das lea. Dashboard integriert werden. Hierfür müssen Vorund Nachname angegeben sowie ein neuer Code mit dem "Code Generieren" Button  $\sqrt{\frac{a}{n}}$  erstellt werden. Hat ein:e Teilnehmer:in bereits einen Code auf [www.otulea.de](http://www.otulea.de) erstellt, muss dieser zum Integrieren der Daten in das Login-Code Feld eingegeben werden. Wurden neue Teilnehmende angelegt, müssen die Codes den Lernenden mitgeteilt werden, damit sich diese auf [www.otulea.de](http://www.otulea.de) anmelden können.

![](_page_25_Picture_11.jpeg)

#### **Teilnehmer:innen hinzufügen:**

Die Mülltonne  $\blacksquare$  steht für Entfernung eines Kurses oder einer teilnehmenden Person aus dem eigenen Dashboard. Es ist auf diesem Weg nicht möglich, den Zugang eines Lernenden oder dessen Testergebnisse endgültig zu löschen.

Über das Bearbeitungs-Symbol können die Daten der Teilnehmenden, sowie der Kurse geändert werden. Auch können so neue Lernende zu einem Kurs hinzugefügt werden.

#### **Kurse hinzufügen:**

An dieser Stelle wird die Auge-Schaltfläche <sup>(20)</sup> relevant. Hier können sowohl die Ergebnisse eines Kurses als auch die Ergebnisse der einzelnen Teilnehmenden näher betrachtet werden.

Teilnehmende können in Kursen organisiert und ihre Lernfortschritte visuell aufbereitet und verglichen werden. Ein neuer Kurs kann über die Schaltfläche "Neuen Kurs hinzufügen" erstellt werden. Dazu werden ein Titel sowie die Daten des Beginns und Endes des Kurses benötigt. Über "Bestehende TN auswählen" können bereits existierende TN einem Kurs hinzugefügt werden. Falls die Teilnehmenden zuvor noch nicht erstellt wurden, kann dies über die untenstehenden Felder "Vorname" "Nachname" und "LOGIN CODE" getan werden. Auf diese Weise erstellte Teilnehmende werden automatisch dem Kurs zugeordnet. Die Erstellung des Kurses wird durch die "Erstellen" Schaltfläche abgeschlossen.

Erstellte TN und Kurse können über zwei Buttons verwaltet werden.

#### <span id="page-25-0"></span>**6.2 DAS DASHBOARD**

![](_page_25_Picture_4.jpeg)

#### **Nachdem ein Test durchgeführt wurde:**

Einzelne Teilnehmende anschauen:

Das Augensymbol einer Teilnehmenden Person öffnet die entsprechende Ergebnisübersicht. Um sich die Ergebnisse der Tests anzeigen zu lassen, muss die Dimension und das Datum der Testung ausgewählt werden.

Hier wird eine ausführliche Analyse der einzelnen Kann-Beschreibungen, die getestet wurden, in Form von Karten aufgeführt. Diese sind in Kategorien gruppiert und nach Alpha-Leveln sortiert. Auf jeder Karte wird angezeigt, ob diese zum ersten Mal getestet wurde bzw. ob sich der:die Teilnehmende gegenüber dem vorherigen Test verbessert bzw. verschlechtert hat. Hier wird auch angezeigt, zu welchem Grad die Kann-Beschreibung erfüllt wurde. Außerdem kann für jede Kann-Beschreibung eine Erklärung mit dem Button "i" angezeigt werden. Am linken Seitenrand können Filter aus- und abgewählt werden, um die angezeigten Karten zu begrenzen.

#### **Einen Kurs anschauen:**

Das Augensymbol eines Kurses öffnet die Vergleichsübersicht. Nach dem Auswählen der Dimension über die Pfeile unter der Überschrift wird eine Verlaufsübersicht gezeigt. Angezeigte Balken stehen dabei für Testergebnisse, wobei die Höhe den prozentualen Fortschritt in einem Alpha-Level beschreibt. Falls bereits mehrere Testungen erfolgt sind, werden alle Balken einer Person farblich hervorgehoben, wenn einer davon mit der Maus ausgewählt wird.

Unter der Verlaufsübersicht werden alle Kann-Beschreibungs-Kategorien der ausgewählten Dimension angezeigt. Durch einen Klick auf das Dreieck kann eine detailliertere Ansicht aller Kann-Beschreibungen geöffnet werden. Jede Kann-Beschreibung kann durch den Klick auf das kleine Dreieck weiter aufgeklappt werden, um den Fortschritt aller Teilnehmenden einzeln betrachten zu können.

Am rechten Seitenrand können Teilnehmer:innen des Kurses angeklickt werden, um die zuvor beschriebene Einzelübersicht einer teilnehmenden Person aufzurufen.

#### <https://youtu.be/1pFlra92dcA>

Ein Video dieses Tutorials finden Sie auch online auf unserem Youtube Kanal!

"Die lea.App enthält Übungsaufgaben in den Dimensionen Lesen, Schreiben, Rechnen und Sprachgefühl. Alle Aufgaben haben einen Berufsfeldbezug."

![](_page_26_Picture_15.jpeg)

Eine tiefergreifende und bebilderte Beschreibung ist im [Kapitel 3.3 \(](#page-16-0)Seite 27) zu finden.

![](_page_26_Picture_3.jpeg)

Beim ersten öffnen kann die Stimmfarbe sowie die Sprechgeschwindigkeit ausgewählt werden. Lernende können die lea.App komplett anonym nutzen, eine Registrierung ist nicht unbedingt notwendig.

#### **Anwendung**

In der lea.App besteht zunächst die Möglichkeit, eines der Berufsfelder Pflege, Technik und Lebensmittel oder den allgemeinen Lernbereich zu wählen. Der Fortschritt im jeweiligen Bereich wird hier als blaue Prozentzahl angezeigt.

Das Antippen eines Bereiches öffnet dessen Fortschrittskarte. Hier werden alle Module entlang des abgebildeten Pfads als Kreise angezeigt. Sie sind dabei nach Schwierigkeit geordnet, müssen jedoch nicht chronologisch abgearbeitet werden. Der Fortschritt in jedem Modul wird durch vier leere Diamanten in den Farben der Dimensionen angezeigt, die sich mit dem Absolvieren der Aufgaben füllen. Wird ein Modul angetippt kann zwischen den vier Dimensionen Schreiben, Lesen, Rechnen und Sprachgefühl gewählt werden.

Auch hier wird der Fortschritt durch Prozentzahlen an der oberen rechten Ecke einer Dimension angezeigt. Durch das Antippen einer Dimension starten die Aufgaben. Jeder Aufgabensatz beginnt mit einer Kontextuellen Einleitung. Eine Aufgabe besteht meistens aus einem Stimulus, einem Bearbeitungshinweis und einem interaktiven Aufgabenelement.

Mit Überprüfen kann eine fertig bearbeitete Aufgabe abgegeben werden.Nach Abschluss der Aufgaben wird eine Ergebnisübersicht angezeigt, welche mit "Weiter zur Aufgabenübersicht" zurück zur Dimensionsauswahl dieses Moduls führt.

Die Fortschrittskarte kann durch Antippen des Pfeils oben links wieder erreicht werden. Ein Klick auf das Profilbild oben rechts ermöglicht einen Einblick in die eigenen Erfolge, den Gesamtfortschritt sowie die Möglichkeit der Abmeldung aus der App. Um zu vermeiden, dass gespeicherte Daten bei einer Neuinstallation oder dem Verlust des Handys verloren gehen, können Nutzer:innen sich den 12-stelligen Code im Profilbereich zur Wiederherstellung des Accounts notieren.

#### <span id="page-26-0"></span>**6.3 lea.App**

**Registrierung** 

#### [https://youtu.be/z5Ph3Ya3sLs](https://youtu.be/1pFlra92dcA)

Ein Video dieses Tutorials finden Sie auch online auf unserem Youtube Kanal!

# <span id="page-27-0"></span>**7. Ansprechpartner:innen**

UX Design, Interfacedesign und Projektmanagement Universität Bremen

#### **JAN KÜSTER**

Software-Architektur, -Design und Operationalisierung Universität Bremen

#### **DR. MELISSA WINDLER**

Aufgabenentwicklung, Kompetenz- & Psychometrische Modellierung Universität Bremen

#### **DR. CHRISTOPH DUCHHARDT**

Psychometrische Modellierung Universität Bremen

#### **CHRISTOPH FESTNER**

Handreichungsentwicklung, Webdesign & Qualitätssicherung Universität Bremen

#### **ROMAN UEBACHS**

#### **IMKE A. M. MEYER Am lea.online-Projekt mitgearbeitet haben:**

Handreichungsentwicklung, Webdesign & Qualitätssicherung Universität Bremen

**LENA KOSMALLA** Berufsbezogene Inhalte und

Akquise von Kooperationspartnern Pädagogische Hochschule Weingarten

#### **SUSANNE KLEY**

Aufgabenentwicklung, Kompetenzmodellierung und -messung Pädagogische Hochschule Weingarten

**DR. CLAUDIA SCHEPERS**

fachlich-inhaltliche Beratung Pädagogische Hochschule Weingarten

**Kontaktanfragen senden Sie bitte an:** support@lealernen.de

**PROF. DR. KARSTEN D. WOLF** Universität Bremen

**JUN.-PROF. DR. ILKA KOPPEL** Pädagogische Hochschule Weingarten

#### **Projektleitung:**

# <span id="page-28-0"></span>**8. Literatur**

[1] Badel, S.; Schüle, L.M. (2019): Arbeitsplatzorientierte Grundbildung in der Pflegehilfe. Erfahrungen und Erkenntnisse aus Forschung und Praxis. Bielefeld: wbv.

[2] Buddeberg, K.; Grotlüschen, A. (2020): Literalität, digitale Praktiken und Grundkompetenzen In: Grotlüschen, A.; Buddeberg, K. (Hrsg.): LEO 2018, Leben mit geringer Literalität. Bielefeld: wbv. S. 197-226.

[3] Bundesministerium für Arbeit und Soziales (2013): Arbeitsmarktprognose bis 2030, Eine strategische Vorausschau für die Entwicklung von Angebot und Nachfrage in Deutschland. Bonn: Bundesministerium für Arbeit und Soziales.

[4] Ehmig, S.; Heymann, L.; Seelmann, C. (2015): Alphabetisierung und Grundbildung am Arbeitsplatz, Sichtweisen im beruflichen Umfeld und ihre Potenziale. Eine Studie (SAPfA) der Stiftung Lesen im Förderschwerpunkt "Arbeitsplatzorientierte Alphabetisierung und Grundbildung Erwachsener" des Bundesministeriums für Bildung und Forschung. Mainz: Stiftung Lesen.

[5] Goldhahn, D.; Eckart, T.; Quasthoff, U.(2012): Building Large Monolingual Dictionaries at the Leipzig Corpora Collection: From 100 to 200 Languages. In: Proceedings of the 8th International Language Resources and Evaluation (LREC'12) http://www.lrec-conf.org/proceedings/lrec2012/pdf/327\_Paper.pdf (Zuletzt geprüft am 12.07.23).

[6] Grotlüschen, A. (Hrsg.) (2010): Lea.Literalitätsentwicklung von Arbeitskräften - Diagnose. Münster: Waxmann.

[7] Grotlüschen, A; Buddeberg, K. (2020): LEO 2018 - Leben mit geringer Literalität. Bielefeld: WBV Media.

[8] Grotlüschen, A.; Buddeberg, K.; Dutz, G.; Heilmann, L.; Stammer, C. (2019): LEO 2018 – Leben mit geringer Literalität. Pressebroschüre, Hamburg. Online unter: https://www.bmbf.de/bmbf/shareddocs/downloads/files/2019-05-07-leo-presseheft\_2019-vers10. pdf?\_\_blob=publicationFile&v=1 (Zuletzt geprüft am 05.06.2023).

[9] Grotlüschen, A.; Buddeberg, K.; Dutz, G.; Heilmann, L.; Stammer, C. (2020): Hauptergebnisse und Einordnung zur LEO-Studie 2018 – Leben mit geringer Literalität. In: Buddeberg, K. (Hrsg.): LEO 2018, Leben mit geringer Literalität. Bielefeld: wbv. S. 13 – 64.

[10] Grotlüschen, A.; Buddeberg, K.; Solga, H. (2020): Leben mit geringer Literalität – ein Paradigmenwechsel. In: Grotlüschen, A.; Buddeberg, K. (Hrsg.): LEO 2018, Leben mit geringer Literalität. Bielefeld: wbv. S. 5 - 12.

[11] Grotlüschen, A.; Dessinger, Y.; Heinemann, A. M. B.; Schepers, C. (2010): µ-Level Schreiben. In: Grotlüschen A. (Hrsg.): lea.-Literalitätsentwicklung von Arbeitskräften – Diagnose. Münster: Waxmann. S. 35 - 39.

[12] Grotlüschen A., Kretschmann, R. Quante-Brandt, E.,Wolf, K.D.(Hrsg.) (2011): Literalitätsentwicklung von Arbeitskräften. Münster: Waxmann.

[13] Grotlüschen, A.; Riekmann, W. (2010): leo. – Level-One Studie. Literalität von Erwachsenen auf den unteren Kompetenzniveaus. In: MAGAZIN erwachsenenbildung. at. Das Fachmedium für Forschung, Praxis und Diskurs (10), S. 07-2 – 07-8. Online unter: http://www.erwachsenenbildung.at/magazin/10-10/meb10-10.pdf (zuletzt geprüft am 14.06.23).

[14] Grotlüschen, A. /Riekmann, W. (2012): Funktionaler Analphabetismus in Deutschland, Ergebnisse der ersten Leo.- Level- one Studie. Münster: Waxmann.

[15] Koch, W.; Frees, B. (2017): ARD/ZDF-Online Studie 2017: Neun von zehn Deutschen online. Ergebnisse aus der Studienreihe "Medien und ihr Publikum" (MiP). In: Media Perspektiven (9), S. 434-446. Online verfügbar unter: https://www.ard-zdf-onlinestudie.de/files/2017/Artikel/917\_Koch\_Frees.pdf (zuletzt geprüft am 12.07.23).

[16] Koppel, I. (2017): Entwicklung einer pädagogischen Online-Diagnostik für die Alphabetisierung, Eine Design-Based Research-Studie. Wiesbaden: Springer.

[17] Koppel, I.; Wolf, K. D.; Kley, S.; Meyer, I. A. M. (2022): Digitale Förderdiagnostik in der Basisbildung. Unterstützung für den Kursalltag mit lea.online. In: Magazin erwachsenenbildung.at. Das Fachmedium für Forschung, Praxis und Diskurs (47), S. 83 - 95. Online unter: https:// erwachsenenbildung.at/magazin/ausgabe-47 (zuletzt geprüft am 16.06.2023).

[18] Kretschmann, R.; Wieken, P. (2010): Alpha-Levels Lesen. In: Grotlüschen A. (Hrsg.): lea.-Literalitätsentwicklung von Arbeitskräften – Diagnose. Münster: Waxmann S. 235–241.

[23] Schepers, C. & Koppel, I. (2023). The impact of educational service measures of work-oriented basic education from the company perspective. In Nägele, C., Kersh, N., & Stalder, B. E. (Eds.) (2023). Trends in vocational education and training research, Vol. IV. Proceedings of the European Conference on Educational Research (ECER), Vocational Education and Training Network (VETNET)

[19] Kretschmann, R.; Wieken, P. (2010a): Alpha-Levels Sprachgefühl. In: Grotlüschen A. (Hrsg.): lea.-Literalitätsentwicklung von Arbeitskräften – Diagnose. Münster: Waxmann. S. 345–360.

[20] Kretschmann, R.; Wieken, P. (2010b): µ-Level Mathematisches Grundwissen. In: Grotlüschen A. (Hrsg.): lea.-Literalitätsentwicklung von Arbeitskräften – Diagnose. Münster: Waxmann. S. 438–452.

[26] Wicht, A.; Reder, S.; Lechner, C. (2019): Sources of Individual Differences in Adults' Digital Skills. In: Proceedings of the Weizenbaum Conference 2019 "Challenges of Digital Inequality – Digital Education, Digital Work, Digital Life". Berlin: Weizenbaum Institute. Online verfügbar unter: https://www.researchgate.net/publication/333221108\_Sources\_of\_Individual\_Differences\_in\_ Adults' Digital Skills (zuletzt geprüft am 11.07.2023).

![](_page_29_Picture_16.jpeg)

[21] Nickel, S. (2014): Alphabetisierung Erwachsener: Zielgruppe, Definition und geschichtliche Entwicklung der Alphabetisierungspraxis. Online unter: https://www. uni-bremen.de/fileadmin/user\_upload/fachbereiche/ fb12/fb12/pdf/D-Dd/Nickel\_2014\_Studientext\_Alphabetisierung\_Modul1.pdf (zuletzt geprüft am 04.06.2023).

[22] Quante-Brandt, E.; Jäger, A. (Hrsg.) (2010): Lea. Literalitätsentwicklung von Arbeitskräften - Lernmaterialien. Münster: Waxmann.

[24] Stammer, C. (2020): Literalität und Arbeit. In: Grotlüschen, A.; Buddeberg, K. (Hrsg.): Leo 2018. Leben mit geringer Literalität. Bielefeld: wbv.

[25] Stanat, P.; Schipolowski, S.; Schneider, R.; Sachse, K. A.; Weirich, S. ; Henschel, S. (2022): IQB-Bildungstrend 2021, Kompetenzen in den Fächern Deutsch und Mathematik am Ende der 4. Jahrgangsstufe im dritten Ländervergleich. Münster: Waxmann.

[26] Weis, M.; Doroganova, A.; Hahnel, C.; Becker-Mrotzek, M.; Lindauer, T.; Artelt, C.; Reiss, K. (2019): Lesekompetenz in PISA 2018 – Ergebnisse in einer digitalen Welt. In: Klieme, E.; Köller, O. (Hrsg.): PISA 2018—Grundbildung im internationalen Vergleich. Münster: Waxmann. S. 47 - 80.

# <span id="page-30-0"></span>**9. Anhang**

**9.1 Das lea.online Universum: Die Personen**

![](_page_30_Picture_2.jpeg)

![](_page_30_Picture_3.jpeg)

**ANIL PATEL** ist 21 Jahre alt arbeitet als Leiharbeiter in einer Produktionshalle Sohn von Josy Patel und Kollege von Leila Schuster

![](_page_30_Picture_11.jpeg)

![](_page_30_Picture_12.jpeg)

**LEILA SCHUSTER** Arbeiterin in einer Produktionshalle ist 25 Jahre alt Chefin von Anil Patel

![](_page_30_Picture_8.jpeg)

![](_page_30_Picture_5.jpeg)

![](_page_30_Picture_13.jpeg)

Fabrikarbeiter ist 39 Jahre alt

Lescheks bester Freund und Nachbar von Olaf

![](_page_30_Picture_14.jpeg)

**JOSEY PATEL** arbeitet als Pflegehelferin in einem Altenheim ist 43 Jahre alt Mutter von Anil PFLEGEBERUFE

**LUKAS ROMANEK** Küchengehilfe in einer Kantine ist 27 Jahre alt mit Lea Schmitt befreundet

![](_page_31_Picture_17.jpeg)

![](_page_31_Picture_18.jpeg)

**LOTTE SCHELLER**

Einzelhandelskauffrau arbeitet ehrenamtlich in einem Pflegeheim ist 56 Jahre alt Partnerin von Stefan Bauer und Freundin von Lea Schmitt

![](_page_31_Picture_14.jpeg)

![](_page_31_Picture_15.jpeg)

**MARTINA TOSSINI** Malerin ist 29 Jahre alt

![](_page_31_Picture_26.jpeg)

![](_page_31_Picture_29.jpeg)

![](_page_31_Picture_12.jpeg)

#### **STEFAN BAUER** Altenpfleger ist 59 Jahre alt

Partner von Lotte Scheller

![](_page_31_Picture_4.jpeg)

![](_page_31_Picture_2.jpeg)

**SIMONE FISCHER** arbeitet in einer Lebensmittelfabrik ist 32 Jahre alt Mutter von Lara Fischer alleinerziehend

![](_page_31_Picture_8.jpeg)

![](_page_31_Picture_30.jpeg)

![](_page_31_Picture_31.jpeg)

geht in den Kindergarten ist 5 Jahre alt Tochter von Simone Fischer oft passt ihre Oma auf sie auf

![](_page_31_Picture_10.jpeg)

![](_page_31_Picture_5.jpeg)

befreundet mit Lea Schmitt und Simone Fischer

#### **LESCHEK KOWALSKY** Bauarbeiter ist 33 Jahre alt Ex-Mann von Helga Bauer

![](_page_31_Picture_24.jpeg)

**LEA SCHMITT** ist Köchin und besitzt ein kleines Restaurant

ist 30 Jahre alt

Schwester von Leon Schmitt Chefin von Lukas Romanek

![](_page_31_Picture_35.jpeg)

![](_page_31_Picture_32.jpeg)

#### **LEON SCHMITT**

Fensterputzer ist 32 Jahre alt Bruder von Lea Schmidt befreundet mit Leschek und Partner von Simone Fischer

## **HELGA BAUER**

Lagerarbeiterin ist 36 Jahre Partnerin von Olaf Martens Ex-Frau von Leschek Kowalsky

![](_page_32_Picture_16.jpeg)

## <span id="page-32-0"></span>**OLAF MARTENS**

LKW-Fahrer ist 45 Jahre alt Partner von Helga Bauer und Nachbar von Mehmet Turan

![](_page_32_Picture_9.jpeg)

**LEO KLOSE** ist 38 Jahre alt arbeitet als Dozent an der Volkshochschule unterrichtet Lesen und Schreiben für Erwachsene alleinstehend

![](_page_32_Picture_11.jpeg)

#### **Maschinen- und Anlagenführerin**

Abfüllmaschinen Baugruppen Bauteile bedienen Bohren Bohrmaschinen Dichtungen Digitaldruck Drehmaschinen einstellen Endprodukt Fertigungskontrolle Filter Flachdruck Gehörschutz Getriebe Klebstoffe

Lager Metall Metallwerkstoffe Montage Produktion Produktionsmaschinen Prüfstand Reparaturen Rohstoffe Schleifmaschinen Schmierstoffe Schrauben Sicherheitsschuhe Verpackung Verschleißteile warten Wartung

## **9.2 Fachwörterliste: lea.Technik**

#### **CNC-Maschinen**

absolut Achse Anforderungsliste Auflösung Bandsäge Bedientafel Betriebsart Betriebssystem Bohrmaschine Drehen Drehrichtung Drehzahl Fräsen Halbzeug Industriemaschinen Kolbenstangen Kühlmittel Maschinenhersteller

Massenproduktion Mechanik Präzision Prototyp Schleifen Schraubstock Sensor Serienfertigung Späne Spindel Standzeit Stanzen Steuerungstechnik Walzwerk Werkstück Werkzeug Zerspanen

#### <span id="page-33-0"></span>**9.3 Fachwörter liste: lea.Lebensmitte**

#### **Bäckereifachverkäufer:in**

anbacken Anbacktemperatur Anis anschieben Aroma Aromamalz Aufbewahrung auffrischen ausbacken backen Bäckereihefe Backhefe Backhilfsmittel Backhitze Backmittel Backpulver Backtemperatur Backtriebmittel Backzeit Baguette Ballaststoffe Brezellauge Brot Brötchenteig Brotform Brotgetreide Brotgewicht Brotgewürz Brotkruste Brotmehl Brotqualität Brotschieber Brotsorten Brotvolumen Brühstück Buchweizen Dinkel Dinkelmehl Einschlagpapier Eiweiß Ernährungswert Feinbackwaren

Feingebäck Fenchel Fertigprodukte Fette Fettstoffe filtrieren Frischverzehr Gehzeit Gerste Getreide Getreidekorn Getreideprodukte Gewichtsverlust Gewürze Glucose Gluten glutenfrei Glutengehalt Grieß Hafer Haferflocken Hafermehl Haferschrot Haltbarkeit Hefe Heißluft Hirse kneten Kochsalz Konservierungsstoffe Koriander Korn Kruste Kümmel Kürbiskerne Lagerung Laugengebäck Leinsamen mahlen Mahlvorgang Mais Malz

#### **Fleischer:in**

abkühlen abschrecken Allergene Aluminium Aluminiumfolie anbraten Aroma Aufschnitt ausbacken Ballaststoffe Bauch Beilage Biofleisch Bockwurst Braten

Bratwurst Brennwert dämpfen Desinfektion einsalzen Eiweiß erhitzen Fett fettarm füllen garfertig garnieren Garstufe Gehacktes gekocht

Mehl Mehltypen Mehrkornbrötchen Mineralstoffe Mohnbrötchen Mühle Muskat Nährstoffe Natron Natronlauge Pfeffer Protein Quellen Reifezeit Reis Rinde Roggen Roggenbrot Roggenbrötchen Roggenmehl Salz Sauerteig

Schieber Schrot Sesam Sesambrötchen Sonnenblumenkerne Speisenatron Speisesalz Stangenweißbrot Stärke Triebmittel Trockenhefe Umluft Unterhitze Vitamine Vollkornbrötchen Vollkornmehl Volumen Weißmehl Weizen Weizenbrot Zucker Zuckerzusatz

#### **9.4 FACHWÖRTERLISTE: LEA.PFLEGE g**

Adipositas Aktivierende Pflege Akut Akutkrankenhaus Akutversorgung Alltagsbegleiter Alltagshilfen Altenbetreuer/in Altenpflege Altenpflegeheime Altenpflegehelfer Altenpfleger Altersgerechtes Wohnen Alzheimer ambulant Ambulante Pflege Anämie Anamnese Anleitung Antidepressiva Antigene Antikörper Aorta Arterien

Arzneimittel Atmen Aufnahme Ausscheiden Auswurf Bakterien Bandscheibenvorfall Barrierefreie Wohnung Begutachtung Behandlungspflege Beihilfe Belastungsgrenze Betreuungsangebot Bezugspflege Biografiearbeit Blutdruck Bluthochdruck Blutkörperchen Blutplättchen Chronisch Dauerpflege Demenz Diabetes Dialyse

#### **Fachbegriffe aus der Pflegehilfe**

<span id="page-34-0"></span>![](_page_34_Picture_545.jpeg)

Putenfleisch Rind Rindfleisch Roulade Schnitzel Vakuum verzehrfertig Vitamine würzen Zusätze Zwiebel

Druckgeschwür Einmalhandschuhe Einmalunterlage Einzelpflegekraft Embolie Entlassung Epilepsie Ergotherapie Ersatzpflege Fraktur Gallensteine Gehhilfe Gehhilfen Gehstock Gicht Hämatom Häusliche Pflege häusliches Umfeld Hausnotruf Heilmittel Hepatitis Herzschrittmacher Hilfsmittel Hörgeräte Hospiz Hospizpflege Hygiene Immun Immunsystem Inkontinenz Insulin Intensivpflege Intensivstation Katheter Koma Kompressionsstrümpfe Körperpflege Körpertemperatur Krankenbeobachtung Krankenfahrt Krankenhaus Krankenpflege Krankentransport Krebs Kurzzeitpflege Lagerungshilfen

Langzeitpflege Magensonde Mobiler Pflegedienst Mobilisierung Mobilitätshilfen Notaufnahme Ödem Osteoporose Palliativpflege Parkinson Patientenverfügung Pflegeanamnese Pflegebedarf Pflegediagnose Pflegedienst Pflegedienstleitung Pflegedokumentation Pflegeeinrichtung Pflegefachkraft Pflegegrad Pflegeheim Pflegehelfer/in Pflegehilfsmittel Pflegeplanung Pflegestufe Pflegeversicherung Rheuma Rollator Schlafstörungen **Schlaganfall** Seelsorge Sehhilfen stationär Stationäre Pflege Stationen Syndrom Tagespflege Tagesstätte Urin Verbandmittel Versicherung Vollmacht Vollstationäre Pflege Vormund Vormundschaft Wohngruppen

## <span id="page-35-0"></span>**9.5 Funktionswörter**

![](_page_35_Picture_1038.jpeg)

![](_page_35_Picture_1039.jpeg)

![](_page_35_Picture_1040.jpeg)

![](_page_36_Picture_669.jpeg)

## <span id="page-36-0"></span>**9.6 Kompetenzmodell Schreiben**

![](_page_36_Picture_670.jpeg)

![](_page_36_Picture_671.jpeg)

<span id="page-37-0"></span>![](_page_37_Picture_643.jpeg)

![](_page_37_Picture_644.jpeg)

![](_page_37_Picture_645.jpeg)

## **9.8 Kompetenzmodell Sprachgefühl**

![](_page_38_Picture_605.jpeg)

![](_page_38_Picture_606.jpeg)

![](_page_38_Picture_607.jpeg)

![](_page_38_Picture_608.jpeg)

## <span id="page-38-0"></span>**9.7 Kompetenzmodell Lesen**

![](_page_39_Picture_588.jpeg)

![](_page_39_Picture_589.jpeg)

## **9.9 Kompetenzmodell Rechnen**

![](_page_39_Picture_590.jpeg)

![](_page_40_Picture_736.jpeg)

![](_page_40_Picture_737.jpeg)

![](_page_40_Picture_738.jpeg)

![](_page_41_Picture_695.jpeg)

![](_page_41_Picture_696.jpeg)

![](_page_41_Picture_697.jpeg)

![](_page_42_Picture_762.jpeg)

![](_page_42_Picture_763.jpeg)

![](_page_42_Picture_764.jpeg)

![](_page_43_Picture_353.jpeg)

# Literalitätsentwicklung von Arbeitskräften Online

![](_page_44_Picture_1.jpeg)

![](_page_44_Picture_2.jpeg)

![](_page_44_Picture_3.jpeg)

![](_page_44_Picture_4.jpeg)

GEFÖRDERT VOM

Bundesministerium Für Bildung<br>für Bildung<br>und Forschung